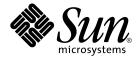

# Sun Java System Communications Services 6 2005Q4 Schema Migration Guide

Sun Microsystems, Inc. 4150 Network Circle Santa Clara, CA 95054 U.S.A.

Part No: 819–2656 October 2005 Copyright 2005 Sun Microsystems, Inc. 4150 Network Circle, Santa Clara, CA 95054 U.S.A. All rights reserved.

This product or document is protected by copyright and distributed under licenses restricting its use, copying, distribution, and decompilation. No part of this product or document may be reproduced in any form by any means without prior written authorization of Sun and its licensors, if any. Third-party software, including font technology, is copyrighted and licensed from Sun suppliers.

Parts of the product may be derived from Berkeley BSD systems, licensed from the University of California. UNIX is a registered trademark in the U.S. and other countries, exclusively licensed through X/Open Company, Ltd.

Sun, Sun Microsystems, the Sun logo, docs.sun.com, AnswerBook, AnswerBook2, and Solaris are trademarks or registered trademarks of Sun Microsystems, Inc. in the U.S. and other countries. All SPARC trademarks are used under license and are trademarks or registered trademarks of SPARC International, Inc. in the U.S. and other countries. Products bearing SPARC trademarks are based upon an architecture developed by Sun Microsystems, Inc.

The OPEN LOOK and  $Sun^{TM}$  Graphical User Interface was developed by Sun Microsystems, Inc. for its users and licensees. Sun acknowledges the pioneering efforts of Xerox in researching and developing the concept of visual or graphical user interfaces for the computer industry. Sun holds a non-exclusive license from Xerox to the Xerox Graphical User Interface, which license also covers Sun's licensees who implement OPEN LOOK GUIs and otherwise comply with Sun's written license agreements.

U.S. Government Rights – Commercial software. Government users are subject to the Sun Microsystems, Inc. standard license agreement and applicable provisions of the FAR and its supplements.

DOCUMENTATION IS PROVIDED "AS IS" AND ALL EXPRESS OR IMPLIED CONDITIONS, REPRESENTATIONS AND WARRANTIES, INCLUDING ANY IMPLIED WARRANTY OF MERCHANTABILITY, FITNESS FOR A PARTICULAR PURPOSE OR NON-INFRINGEMENT, ARE DISCLAIMED, EXCEPT TO THE EXTENT THAT SUCH DISCLAIMERS ARE HELD TO BE LEGALLY INVALID.

Copyright 2005 Sun Microsystems, Inc. 4150 Network Circle, Santa Clara, CA 95054 U.S.A. Tous droits réservés.

Ce produit ou document est protégé par un copyright et distribué avec des licences qui en restreignent l'utilisation, la copie, la distribution, et la décompilation. Aucune partie de ce produit ou document ne peut être reproduite sous aucune forme, par quelque moyen que ce soit, sans l'autorisation préalable et écrite de Sun et de ses bailleurs de licence, s'il y en a. Le logiciel détenu par des tiers, et qui comprend la technologie relative aux polices de caractères, est protégé par un copyright et licencié par des fournisseurs de Sun.

Des parties de ce produit pourront être dérivées du système Berkeley BSD licenciés par l'Université de Californie. UNIX est une marque déposée aux Etats-Unis et dans d'autres pays et licenciée exclusivement par X/Open Company, Ltd.

Sun, Sun Microsystems, le logo Sun, docs.sun.com, AnswerBook, AnswerBook2, et Solaris sont des marques de fabrique ou des marques déposées, de Sun Microsystems, Inc. aux Etats-Unis et dans d'autres pays. Toutes les marques SPARC sont utilisées sous licence et sont des marques de fabrique ou des marques déposées de SPARC International, Inc. aux Etats-Unis et dans d'autres pays. Les produits portant les marques SPARC sont basés sur une architecture développée par Sun Microsystems, Inc.

L'interface d'utilisation graphique OPEN LOOK et  $Sun^{TM}$  a été développée par Sun Microsystems, Inc. pour ses utilisateurs et licenciés. Sun reconnaît les efforts de pionniers de Xerox pour la recherche et le développement du concept des interfaces d'utilisation visuelle ou graphique pour l'industrie de l'informatique. Sun détient une licence non exclusive de Xerox sur l'interface d'utilisation graphique Xerox, cette licence couvrant également les licenciés de Sun qui mettent en place l'interface d'utilisation graphique OPEN LOOK et qui en outre se conforment aux licences écrites de Sun.

CETTE PUBLICATION EST FOURNIE "EN L'ETAT" ET AUCUNE GARANTIE, EXPRESSE OU IMPLICITE, N'EST ACCORDEE, Y COMPRIS DES GARANTIES CONCERNANT LA VALEUR MARCHANDE, L'APTITUDE DE LA PUBLICATION A REPONDRE A UNE UTILISATION PARTICULIERE, OU LE FAIT QU'ELLE NE SOIT PAS CONTREFAISANTE DE PRODUIT DE TIERS. CE DENI DE GARANTIE NE S'APPLIQUERAIT PAS, DANS LA MESURE OU IL SERAIT TENU JURIDIQUEMENT NUL ET NON AVENU.

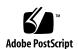

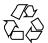

## Contents

1 Schema Migration Overview

### Preface 11

2

| Migration Prerequisites 17                                     |
|----------------------------------------------------------------|
| Installing Access Manager and Delegated Administrator 18       |
| Installing the Schema Migration Utility 18                     |
| Reasons for Migrating to Schema 2 18                           |
| Definitions of Schema 1 and Schema 2 19                        |
| Schema 1 19                                                    |
| Schema 2, Native Mode 19                                       |
| Schema 2, Compatibility Mode 20                                |
| Compatibility Mode and Server Configuration 20                 |
| What the Schema Migration Utility Does 21                      |
| Target State of the Migration 21                               |
| Overview of Migration Steps 22                                 |
| ▼ To Migrate LDAP Directory Data to Schema 2 22                |
| Suggested Information 22                                       |
|                                                                |
| Migration Scenarios 23                                         |
| Choosing a Migration Path 23                                   |
| Potential Restrictions During Migration 24                     |
| Safeguards Built into the Migration 28                         |
| Single Server - Migrate to Native Mode 29                      |
| Characteristics of This Scenario 29                            |
| Migration Steps 29                                             |
| ▼ To Migrate a Single-server System to Schema 2, Native Mode 2 |
|                                                                |

```
Single Server - Migrate to Compatibility Mode, Then to Native Mode
                                                                     32
    Characteristics of This Scenario
    Migration Steps
        ▼ To Migrate a Single-server system from Schema 1 to Schema 2
       (compatibility mode) and then from Schema 2 (compatibility mode) to Schema
       2 (native mode)
Multiple Servers - Migrate Directly to Native Mode
                                                    37
    Characteristics of This Scenario
    Migration Steps
        ▼ To Migrate a Two-tiered, Multiple-Server to Schema 2, Native Mode
                                                                              38
Multiple Servers - Migrate Incrementally to Native Mode
    Characteristics of This Scenario
    Deployments Suitable for Incremental Migration
    When to Configure the Front-end Servers
    Migration Steps
        ▼ To Perform an Incremental Migration
Multiple Servers - Migrate Incrementally to Compatibility Mode, Then to Native
Mode
    Characteristics of This Scenario
    Migration Steps
        ▼ To Migrate Two-Tiered, Multiple-Server Environment to Schema 2, Native
       Mode
Using the Migration Utility
                              57
commdirmig Syntax
commdirmig Mandatory Options
                                   60
    Migration Type
    Directory Server Access
commdirmig Non-Mandatory Options
    Migration Online or in Preview Mode
    Domains Being Migrated
    Services to Add
    Input File
                64
    Logging
    Undo Migration
                      65
    Help
           66
Steps for Running commdirmig
                                 66
    ▼ Before you run commdirmig, complete following tasks:
                                                              66
```

▼ To run commdirmig, follow these steps:

Example 1 67 commdirmig Configuration File 67 How commdirmig Chooses Which Option Value to Use 68

#### 4 Upgrading and Configuring the Servers 69

Guidelines for Server Configuration 69

Configuring Messaging Server 70

Upgrading Messaging Server to Version 6 70

Configuring Messaging Server for Schema 2 70

▼ To Configure Messaging Server to use Schema 2, Native Mode 71

Configuring Calendar Server 73

Upgrading Calendar Server to Version 6 73

Configuring Calendar Server to Use Schema 2 74

Index 79

# Tables

| TABLE 1-1 | Server Configuration and Schema Level 20           |    |
|-----------|----------------------------------------------------|----|
| TABLE 2-1 | Provisioning Constraints in a Mixed Environment 26 |    |
| TABLE 3-1 | commdirmig Mandatory Options 58                    |    |
| TABLE 3-2 | commdirmig Non-Mandatory Options 58                |    |
| TABLE 4-1 | Configuration Parameters for Hosted Domain Support | 75 |

# Figures

| FIGURE 2-1 | Two-tier, Multiple-Server Environment                   | 38                        |      |
|------------|---------------------------------------------------------|---------------------------|------|
| FIGURE 2–2 | A Portion of a Multiple-Server Deployme<br>Migration 44 | ent Suitable for Incremen | ntal |
| FIGURE 2-3 | Two-tier, Multiple-Server Environment: I                | ncremental Migration      | 46   |

## Preface

The Sun Java System Communications Services 6 2005Q4 Schema Migration Guidedescribes how to migrate Sun Java<sup>TM</sup> System LDAP Directory data from LDAP Schema 1 to LDAP Schema 2 for Sun Java<sup>TM</sup> System Communications Services, specifically Sun Java<sup>TM</sup> System Messaging Server and Sun Java<sup>TM</sup> System Calendar Server.

## Who Should Use This Book

You should read this manual if you currently have installed Messaging Server 5.x or Calendar Server 5.x, using LDAP Schema 1, and you want to take advantage of services provided by Sun Java<sup>TM</sup> System Access Manager (formerly called Identity Server). To integrate Messaging Server and Calendar Server with Access Manager, you must migrate your LDAP directory data from Schema 1 to Schema 2.

The audience for this manual consists of:

- System architects who want to understand migration issues and design a schema migration strategy for your installation
- Site Administrators who want to know how to migrate directory data from Schema 1 to Schema 2

## Before You Read This Book

This book assumes that you have a general understanding of the following:

- Lightweight Directory Access Protocol (LDAP)
- Sun Java<sup>TM</sup> System Directory Server

- Messaging Server
- Calendar Server
- Access Manager (formerly called Identity Server)
- Sun Java<sup>TM</sup> System Console
- Delegated Administrator console and utility (commadmin) for Messaging Server and Calendar Server, for use with Schema 2. (In the Messaging Server 6 2004Q2 release, the Delegated Administrator utility was called User Management Utility.)

## How This Book Is Organized

This book contains the following chapters and appendix:

TABLE P-1 How This Book is Organized

| Chapter           | Description                                                                                           |
|-------------------|----------------------------------------------------------------------------------------------------|
| Chapter Chapter 1 | Explains the reasons for migrating to Schema 2 and provides an overview of the migration steps.       |
| Chapter Chapter 2 | Describes sample scenarios that offer migration paths for various user deployments and priorities.    |
| Chapter Chapter 3 | Defines the syntax and options of the schema migration utility.                                       |
| Chapter Chapter 4 | Describes how to upgrade and configure the Messaging Server and Calendar Server to use LDAP Schema 2. |

## Where to Find this Book Online

You can find the Sun Java System Communications Services Schema Migration Guide online in HTML and PDF formats.

To find this manual or other Messaging Server documentation, use the URL:

http://docs.sun.com/app/docs/coll/1312.1

Or, for this manual and other Calendar Server documentation, use the URL:

## Accessing Sun Resources Online

For product downloads, professional services, patches and support, and additional developer information, go to the following:

- Download Center http://wwws.sun.com/software/download/
- Professional Services
  - http://www.sun.com/service/sunps/sunone/index.html
- Sun Enterprise Services, Solaris Patches, and Support http://sunsolve.sun.com/
- Developer Information http:// http://developers.sun.com/prodtech/index.html

## Related Books

The http://docs.sun.com web site enables you to access Sun technical documentation online. You can browse the archive or search for a specific book title or subject.

### Messaging Server Documents

Use the following URL to see all the Messaging Server documentation:

http://docs.sun.com/app/docs/coll/1312.1

The following documents are available:

- Sun Java System Messaging Server 6 2005Q4 Administration Guide
- Sun Java System Messaging Server 6 2005Q4 Administration Reference
- Sun Java System Messaging Server 6 2005Q4 MTA Developer's Reference
- Sun Java System Messenger Express 6 2005Q4 Customization Guide

If you are using LDAP Schema 1, use the Provisioning Guide found in the iPlanet Messaging Server 5.2 documents.

If you are using LDAP Schema 2, use information found in the Sun Java Enterprise System documentation.

The Messaging Server product suite contains other products such as Sun Java<sup>TM</sup> System Console, Directory Server, and Administration Server. Documentation for these and other products can be found at the following URL:

```
http://docs.sun.com/app/docs/coll/1316.1
```

In addition to the software documentation, see the Messaging Server Software Forum for technical help on specific Messaging Server product questions. The forum can be found at the following URL:

http://swforum.sun.com/jive/forum.jsp?forum=15

#### Calendar Server Documents

Use the following URL to see all the Calendar Server documentation:

```
http://docs.sun.com/app/docs/col1/1313.1
```

The following documents are available:

- Sun Java System Calendar Server 6 2005Q4 Administration Guide
- Sun Java System Calendar Server 6 2005Q4 Developer's Guide

### **Communications Services Documents**

Use either one of the following URLs to see the documentation that applies to all Communications Services products:

```
http://docs.sun.com/app/docs/col1/1312.1
```

or

http://docs.sun.com/app/docs/coll/1313.1

The following documents are available:

- Sun Java System Communications Services 2005Q4 Release Notes
- Sun Java System Communications Services 6 2005Q4 Delegated Administrator Guide
- Sun Java System Communications Services 6 2005Q4 Deployment Planning Guide
- Sun Java System Communications Services 6 2005Q4 Schema Reference
- Sun Java System Communications Services 6 2005Q4 Event Notification Service Guide
- Sun Java System Communications Express 6 2005Q4 Administration Guide
- Sun Java System Communications Express 6 2005Q4 Customization Guide

## Related Third-Party Web Site References

Third-party URLs are referenced in this document and provide additional, related information.

**Note** – Sun is not responsible for the availability of third-party web sites mentioned in this document. Sun does not endorse and is not responsible or liable for any content, advertising, products, or other materials that are available on or through such sites or resources. Sun will not be responsible or liable for any actual or alleged damage or loss caused or alleged to be caused by or in connection with use of or reliance on any such content, goods, or services that are available on or through such sites or resources.

## Documentation, Support, and Training

| Sun Function            | URL                                | Description                                                                   |
|-------------------------|------------------------------------|-------------------------------------------------------------------------------|
| Documentation           | http://www.sun.com/documentation/  | Download PDF and HTML documents, and order printed documents                  |
| Support and<br>Training | http://www.sun.com/supportraining/ | Obtain technical support,<br>download patches, and<br>learn about Sun courses |

## **Typographic Conventions**

The following table describes the typographic changes that are used in this book.

**TABLE P-2** Typographic Conventions

| Typeface or Symbol | Meaning                                                                     | Example                                                                            |
|--------------------|-----------------------------------------------------------------------------|------------------------------------------------------------------------------------|
| AaBbCc123          | The names of commands, files, and directories, and onscreen computer output | Edit your .login file.  Use ls -a to list all files.  machine_name% you have mail. |
| AaBbCc123          | What you type, contrasted with onscreen computer output                     | machine_name% su Password:                                                         |
| aabbcc123          | Placeholder: replace with a real name or value                              | The command to remove a file is rm <i>filename</i> .                               |
| AaBbCc123          | Book titles, new terms, and terms to be emphasized                          | Read Chapter 6 in the <i>User's</i> Guide.                                         |
|                    |                                                                             | Perform a patch analysis.                                                          |
|                    |                                                                             | Do <i>not</i> save the file.                                                       |
|                    |                                                                             | [Note that some emphasized items appear bold online.]                              |

## Shell Prompts in Command Examples

The following table shows the default system prompt and superuser prompt for the C shell, Bourne shell, and Korn shell.

**TABLE P-3** Shell Prompts

| Shell                                        | Prompt        |
|----------------------------------------------|---------------|
| C shell prompt                               | machine_name% |
| C shell superuser prompt                     | machine_name# |
| Bourne shell and Korn shell prompt           | ş             |
| Bourne shell and Korn shell superuser prompt | #             |

## Schema Migration Overview

This chapter describes the reasons for migrating your LDAP directory data from the Sun Java™ System LDAP Schema 1 (Schema 1) to the Sun Java™ System LDAP Schema 2 (Schema 2). It includes the following topics:

- "Migration Prerequisites" on page 17
- "Reasons for Migrating to Schema 2" on page 18
- "Definitions of Schema 1 and Schema 2" on page 19
- "What the Schema Migration Utility Does" on page 21
- "Target State of the Migration" on page 21
- "Overview of Migration Steps" on page 22

This chapter summarizes the migration process. It briefly explains the differences between Schema 1 and Schema 2, the target state of the migration, and the basic steps for reaching the target state.

## Migration Prerequisites

Before you begin the migration, your installation should be configured with the following products and versions:

- LDAP directory in Schema 1
- Sun Java<sup>™</sup> System Directory Server 5.2 or later
- At least one of these Communications Services servers:
  - Sun Java<sup>TM</sup>System Messaging Server 5.x or later
  - Sun Java<sup>TM</sup> System Calendar Server 5.x or later It is assumed that all of the installed Messaging and Calendar servers are initially configured to use Schema 1.

# Installing Access Manager and Delegated Administrator

During the migration process, you will install Sun Java<sup>TM</sup> System Access Manager 6.1 or later. (In earlier releases, Access Manager was called Identity Server.)

If you have already installed Access Manager 6.1 or later, you do not need to reinstall it during the migration procedures described in this guide.

The Sun Java<sup>TM</sup> Enterprise System installer automatically installs the Communications Services Delegated Administrator console and utility (commadmin) when you install Access Manager.

The Delegated Administrator console and utility (commadmin) are the Messaging Server and Calendar Server tools used to provision the LDAP directory after it has been migrated to Schema 2. (In the Messaging Server 6 2004Q2 release, the Delegated Administrator utility was called User Management Utility.)

### Installing the Schema Migration Utility

When you install Access Manager 6.2 or later, the Java Enterprise System installer automatically installs the Schema Migration Utility, commdirmig. (Access Manager 6.2 or later is provided with the Java Enterprise System product suite.)

You also can migrate the directory successfully if you install Access Manager 6.1. However, Access Manager 6.1 does not provide the commdirmig utility. To obtain commdirmig, you will have to apply the following patch:

116585 (Solaris SPARC)

116586 (Solaris x86)

## Reasons for Migrating to Schema 2

Migrating your LDAP directory data from Schema 1 to Schema 2 provides Messaging and Calendar servers the following benefits:

- Integration with Sun Java<sup>TM</sup> System Access Manager, which provides single sign-on (SSO)
- Use of the Delegated Administrator console and utility (commadmin) for provisioning the LDAP directory
- Use of a single integrated Directory Information Tree (DIT) for all Sun Java<sup>TM</sup> Enterprise System products

Access Manager uses Schema 2.

Messaging Server 6 and Calendar Server 6 can use either Schema 1 or Schema 2.

Messaging and Calendar servers cannot obtain authentication services from Access Manager until they migrate to Schema 2.

## Definitions of Schema 1 and Schema 2

Messaging Server 6 and Calendar Server 6 have the following schema choices:

- Schema 1
- Schema 2, native mode
- Schema 2, compatibility mode

#### Schema 1

Messaging Server 5.x and Calendar Server 5.x installations use Schema 1.

The Directory Information Tree (DIT) organizes LDAP entries in a tree structure with nodes representing domains, subdomains, users, groups, and resources.

Schema 1 generally uses a two-tree structure:

- The Domain Component (DC) Tree contains domain nodes decorated with all the pertinent domain attributes.
- The Organization (OSI) Tree contains organization nodes that have the user, group, and resource entries underneath them.

Messaging and Calendar servers look up entries by accessing domain information in the DC Tree and using that information to find the appropriate entries in the Organization Tree.

### Schema 2, Native Mode

Schema 2, native mode, introduces a one-tree structure. A single Organization Tree contains all the LDAP entries:

- Domain information held in domain nodes. (In Schema 2, the words domain and organization are used interchangeably.)
- User, group, and resource entries found underneath their respective domain nodes.

Messaging and Calendar servers look up entries by accessing domain information in the Organization Tree and using that information to find the appropriate user entries.

### Schema 2, Compatibility Mode

If you are running applications (such as provisioning scripts or tools) developed at your site that rely on Schema 1, and it is not a trivial task to convert the applications to use Schema 2, you can choose to migrate to Schema 2, compatibility mode, as a first step before you migrate to Schema 2, native mode.

Schema 2, compatibility mode, retains the two-tree structure of Schema 1.

The Messaging and Calendar servers, and your own user-developed applications, continue to access the LDAP directory exactly as they did in Schema 1:

- They use the DC Tree to access the user and group nodes in the Organization Tree.
- They use an RFC 2247-compliant search algorithm to look up user entries.

From the perspective of the Messaging and Calendar servers and user-developed applications, Schema 1 is still in place.

At the same time, Schema 2, compatibility mode, enables you to use the Delegated Administrator console and utility (commadmin) and Access Manager features such as single sign-on (SSO). During the migration to Schema 2, compatibility mode, Access Manager object classes, attributes, and ACIs are added to the appropriate nodes in the Organization Tree.

### Compatibility Mode and Server Configuration

Schema 2, compatibility mode refers to the state of the directory, not to the configuration of the Messaging and Calendar servers.

The Messaging and Calendar servers can only be configured to use Schema 1 or Schema 2.

When the directory is migrated to Schema 2, compatibility mode, the Messaging and Calendar servers should continue to be configured to use Schema 1.

Configure the servers to use Schema 2 only after the directory is migrated to Schema 2, native mode.

"Compatibility Mode and Server Configuration" on page 20 shows the relationship of server configuration to the schema level of the directory.

TABLE 1-1 Server Configuration and Schema Level

| Schema Level of the Directory | Messaging and Calendar Servers<br>Must Be Configured for: | Messaging and Calendar Servers<br>Can Use Access Manager<br>Features |
|-------------------------------|-----------------------------------------------------------|----------------------------------------------------------------------|
| Schema 1                      | Schema 1                                                  | No                                                                   |

TABLE 1–1 Server Configuration and Schema Level

| Schema Level of the Directory | Messaging and Calendar Servers<br>Must Be Configured for: | Messaging and Calendar Servers<br>Can Use Access Manager<br>Features |
|-------------------------------|-----------------------------------------------------------|----------------------------------------------------------------------|
| Schema 2, compatibility mode  | Schema 1                                                  | Yes                                                                  |
| Schema 2, native mode         | Schema 2                                                  | Yes                                                                  |

**Note** – In this guide, Schema 2 is assumed to be native mode unless the guide refers explicitly to compatibility mode.

## What the Schema Migration Utility Does

The Schema Migration Utility, commdirmig, migrates LDAP directory data to Schema 2. It performs the following tasks:

- Converts the two-tree DIT structure to a one-tree structure.
- Adds Access Manager object classes, attributes, and ACIs to the domain and user entries. These attributes enable Access Manager to perform single sign-on (SSO) authentication against the LDAP entries.

During the migration to Schema 2, the commdirmig utility preserves the DC Tree. This feature allows existing 5.x servers to continue to use the LDAP directory even after it has been migrated to Schema 2.

## Target State of the Migration

When the migration is completed, your installation should have the following product configuration:

- LDAP Schema 2, native mode
- At least one of the communications servers:
  - Messaging Server 6
  - Calendar Server 6

All of the installed servers must be configured to use Schema 2, native mode.

## Overview of Migration Steps

Chapter 2 discusses how to choose a migration path and provides detailed migration procedures for each of the migration scenarios. Before you begin the migration, read Chapter 2.

Here is a general overview of the migration process:

## ▼ To Migrate LDAP Directory Data to Schema 2

Steps 1. Upgrade Messaging Server and Calendar Server to version 6.

- 2. Install Access Manager 6.1 or later and Delegated Administrator (commadmin).
- 3. Back up your LDAP directory data.
- 4. Migrate the LDAP directory data to Schema 2. Use the commdirmig utility to perform the migration of the schema object classes & attributes.
- 5. Configure Messaging Server and Calendar Server to use Schema 2, native mode.
- 6. Verify that the following processes are functioning properly:
  - The servers are working with the migrated schema
  - Provisioning can take place successfully
- 7. Remove the DC Tree (the defunct Schema 1 directory elements). This step is optional.

## Suggested Information

Before you begin a schema migration, read ""LDAP Directory Information Tree Requirements" in *Sun Java System Communications Services 6* 2005Q4 *Deployment Planning Guide*. This section describes the different LDAP Directory Information Tree (DIT) structures in Schema 1 and Schema 2.

## Migration Scenarios

The sample scenarios described in this chapter offer a few different paths for stepping through the migration. The chapter also discusses constraints that can affect the migration.

It includes the following topics:

- "Choosing a Migration Path" on page 23
- "Single Server Migrate to Native Mode" on page 29
- "Single Server Migrate to Compatibility Mode, Then to Native Mode" on page
   32
- "Multiple Servers Migrate Directly to Native Mode" on page 37
- "Multiple Servers Migrate Incrementally to Native Mode" on page 41
- "Multiple Servers Migrate Incrementally to Compatibility Mode, Then to Native Mode" on page 49

Each scenario emphasizes a priority such as keeping the servers and LDAP directory available (so that, for example, users can continue to send and receive email). The scenarios are not strict procedures. They provide guidelines to assist you in designing your own migration path.

## Choosing a Migration Path

As you read the scenarios and plan your migration path, keep in mind the following questions:

- Is your system deployed on a single server or distributed across multiple servers?
- Is it critical to minimize downtime?
- Do you need to limit the time it takes to perform the migration?
- Is it important to minimize the complexity of the migration process?

Are you running applications developed at your site that rely on LDAP Schema 1? (Have you created your own tools that provision directly against the LDAP directory and use Schema 1?) How complex a task would it be to convert your applications to use Schema 2?

These questions can help you to decide which scenario to use as a model for your own migration path. For example:

- If you have a multiple-server deployment and your highest priority is to minimize downtime, your migration path might resemble Scenario D, "Multiple Servers Migrate Incrementally to Native Mode" on page 41
- If you have created your own provisioning tools that rely on Schema 1 and you have a multiple-server deployment, your migration path might resemble Scenario E, "Multiple Servers Migrate Incrementally to Compatibility Mode, Then to Native Mode" on page 49

However, no single scenario is likely to correspond exactly to your situation. The scenarios are general examples. They do not attempt to replicate an actual user installation.

Read the assumptions and characteristics at the start of each scenario. Read all the steps in the scenarios that most closely resemble your situation. Then refine your specific migration strategy based on those guidelines.

The scenarios are as follows:

- Scenario A: "Single Server Migrate to Native Mode" on page 29
- Scenario B: "Single Server Migrate to Compatibility Mode, Then to Native Mode" on page 32
- Scenario C: "Multiple Servers Migrate Directly to Native Mode" on page 37
- Scenario D: "Multiple Servers Migrate Incrementally to Native Mode" on page 41
- Scenario E: "Multiple Servers Migrate Incrementally to Compatibility Mode, Then to Native Mode" on page 49

**Note** – Once you have become familiar with your particular migration issues and designed your migration strategy, it is a good practice to migrate on a test system before you migrate your production LDAP directory and Messaging and Calendar servers.

### Potential Restrictions During Migration

Before you choose a migration strategy, you should understand the potential constraints on using the LDAP directory during the migration process.

Depending on the path you follow, old and new components might have to coexist during certain stages of the migration. Your installation temporarily could have a mixed environment, such as one of the following:

- Schema 1; one or more servers upgraded to version 6; remaining servers running version 5.x.
- Schema 2 (native mode or compatibility mode); one or more servers upgraded to version 6; remaining servers running version 5.x.

While your installation is in a mixed state, you might not be able to perform certain tasks such as domain provisioning. The following sections describe these issues in further detail.

### **Provisioning Tools**

The following provisioning tools are available:

- To provision Schema 1:
  - For Messaging Server, use iPlanet Delegated Administrator.

    For Calendar Server, use the command-line utilities provided with Calendar Server, as described in Appendix D, "Calendar Server Command-Line Utilities Reference," in Sun Java System Calendar Server 6 2005Q4 Administration Guide.

To provision Schema 2, native mode or compatibility mode, use the Delegated Administrator console and command-line utility (commadmin). (In the Messaging Server 6 2004Q2 release, the Delegated Administrator utility was called User Management Utility.)

### Provisioning Rules During Migration

While the directory data is being migrated (while the Schema Migration Utility, commdirmig, is running), you *cannot* perform any provisioning tasks of any type.

### Provisioning Rules Before and After Schema Migration

Before and after the directory migration, your installation components can be in a mixed state, as described in "Potential Restrictions During Migration" on page 24. Constraints on provisioning depend on the relationships between the server version and configuration and the current schema level.

"Provisioning Rules Before and After Schema Migration" on page 25 shows a matrix of the current directory schema level, the current server version and configuration, the provisioning tool you can use with each combination, and the provisioning constraints.

**TABLE 2–1** Provisioning Constraints in a Mixed Environment

| Directory Schema<br>Level | Server 5.x                                                                                                    | Server 6 - configured for Schema 1                                                                                                    | Server 6 - configured for Schema 2      |
|---------------------------|----------------------------------------------------------------------------------------------------|----------------------------------------------------------------------------------------------------|-----------------------------------------|
| Schema 1                  | 1                                                                                                    | 2                                                                                                    | 3                                       |
|                           | For Messaging Server, use Delegated Administrator. For Calendar Server, use the Calendar Server command-line utilities. Full provisioning available. | For Messaging Server, use Delegated Administrator. For Calendar Server, use the Calendar Server command-line utilities. Full provisioning available. | Invalid combination for provisioning. * |
| Schema 2,                 | 4                                                                                                    | 5                                                                                                    | 6                                       |
| compatibility<br>mode     | Use commadmin. Full provisioning available.                                                                                                    | Use commadmin. Full provisioning available.                                                                                                    | Invalid combination for provisioning. * |
| Schema 2,                 | 7                                                                                                    | 8                                                                                                    | 9                                       |
| native mode               | Invalid combination for                                                                                                    | Use commadmin.                                                                                                    | Use commadmin.                          |
|                           | provisioning.                                                                                                    | No domain provisioning. No administrative provisioning.                                                                                              | Full provisioning available.            |

<sup>\*</sup> A Server 6 configured for Schema 2 will not run against a Schema 1 directory or a Schema 2, compatibility mode, directory.

The following characteristics apply to the server-schema configurations shown in "Provisioning Rules Before and After Schema Migration" on page 25. They are numbered 1 - 9 for identification, not to indicate a required sequence of steps:

- Configuration 1 is the beginning state of the migration.
- Configuration 9 is the target state of the migration.
- Configurations 2, 4, 5, and 8: These are interim states that can exist during the migration process (particularly when multiple servers are involved and you migrate one server at a time).
- Configurations 3 and 6: You should never configure a server to use Schema 2 when the directory is Schema 1 or Schema 2, compatibility mode. Only configure a server to use Schema 2 after you migrate to Schema 2, native mode.
- Configuration 7: Do not provision with this configuration. This state can exist temporarily during an incremental migration of multiple servers and directory domains, when some domains have been migrated to Schema 2 and others are still in Schema 1. However, you cannot use 5.x provisioning tools to provision against the Schema 2 domains.

■ Configurations 8: This state only works if you do not remove the DC Tree.

### Provisioning Rules for Integration with Access Manager

After you migrate the directory to Schema 2 (native mode or compatibility mode), user-developed applications and provisioning tools must use the following rules for provisioning new entries:

- User entries must be underneath the people node in the Organization Tree.
- Group entries must be underneath the group node in the Organization Tree.

Access Manager requires this hierarchy for provisioning user and group entries. Access Manager-based tools will not recognize users and groups provisioned under different nodes than the people node and group node, respectively.

### Constraints in Compatibility Mode

In Schema 2, compatibility mode, a version 6 server and a 5.x server would provision using the DC Tree. In compatibility mode, the Messaging and Calendar servers continue to provision the LDAP directory exactly as they did in Schema 1.

#### inetDomainStatus

During the migration from Schema 1 to Schema 2, compatibility mode, the inetDomainStatus attribute is copied to the organization/domain node in the Organization Tree.

In compatibility mode, two instances of inetDomainStatus exist, one in the DC Tree and one in the Organization Tree.

A 5.x server would reference inetDomainStatus in the DC Tree. A version 6 server would reference inetDomainStatus in the Organization Tree.

Access Manager-based provisioning tools such as the Delegated Administrator console and command-line utility (commadmin) ensure that the two copies of inetDomainStatus maintain the same value (active or inactive).

Your own provisioning tools (if you use any) also must ensure that the two copies of inetDomainStatus are set to the same value.

# Guidelines for Calendar Servers Using Two LDAP Directories

If a Calendar Server has configured separate LDAP directories for authentication and user preferences, you must run the Schema Migration Utility (commdirmig) against both directories.

To check if your Calendar Server deployment uses two different directories, examine the values for the following parameters in the Calendar Server configuration file, ics.conf:

local.authldapbasednlocal.authldaphost

and

local.ugldapbasednlocal.ugldaphost

If the basedn and host values for these parameters are different, Calendar Server is using two different LDAP directories.

### Safeguards Built into the Migration

While the Schema Migration Utility (commdirmig) is running, Messaging and Calendar servers can stay online and continue to look up user entries in the LDAP directory. (However, no provisioning should take place during the migration.)

In addition, commdirmig provides the following safety features that let you control and stage the migration:

- You can migrate one domain (or selected domains) at a time.
- You can perform a dry run of the migration.

By default, commdirmig operates in preview mode (performs a dry run). The commdirmig utility writes an LDIF-formatted audit file containing the changes to the directory data that would be made during an actual migration. The LDAP directory itself isn't changed.

After the utility executes in preview mode, you can examine the LDIF audit file and review the intended changes to the directory data.

When you are satisfied that the changes are correct, you can use the ldapmodify tool to apply the LDIF entries to the LDAP directory. Or you can run commdirmig again in online mode, which directly migrates the directory data to Schema 2.

- The commdirmig utility produces an undo file, which you can use to roll back the changes made to the LDAP directory.
- If the migration is interrupted, you can run commdirmig again. The utility will resume the migration without changing any data that was properly migrated.
- The commdirmig utility leaves the DC Tree in place.

The DC Tree is not used in Schema 2, but it does no harm to leave the deprecated DC Tree in the LDAP directory after the data has been migrated to Schema 2.

After you have completed the entire migration process, you can choose to remove the DC Tree with an LDAP command-line tool. Before you remove the DC Tree, be sure to verify that the migration was successful.

## Single Server - Migrate to Native Mode

This scenario makes the following assumptions:

- Your applications are running on a single-server system.
- The following applications are installed on your system:
  - One installation of Messaging Server, or
  - One installation of Calendar Server, or
  - One installation each of Messaging Server and Calendar Server

The system does not include user-developed applications that rely on Schema 1.

#### Characteristics of This Scenario

Simple and straightforward migration method

### Migration Steps

The following steps outline how to migrate a single-server system directly to Schema 2, native mode:

### ▼ To Migrate a Single-server System to Schema 2, Native Mode

## Steps 1. Upgrade Messaging Server and Calendar Server from version 5.x to version 6 (if you have not already done so).

For information about upgrading Messaging Server, see "Upgrading Messaging Server to Version 6" on page 70

For information about upgrading Calendar Server, see "Upgrading Calendar Server to Version 6" on page 73

#### 2. Be sure that the upgraded (version 6) servers are still configured for Schema 1.

During the server upgrade, you run the Communications Services Directory Server Setup Perl script, comm\_dssetup.pl. The script asks you to specify the schema version Directory Server will use:

Specify Schema 1.

Set the comm dssetup.pl -t option as follows: -t 1

You only need to run the <code>comm\_dssetup.pl</code> once for each Directory Server used by the Messaging and Calendar servers, although it does no harm to run the script more than once.

For information about running comm\_dssetup.pl, see "Running the Directory Server Setup Script" on page 70

#### 3. Install Access Manager 6.1 or later.

Follow the Access Manager installation instructions in the *Sun Java Enterprise System* 2005Q4 *Installation Guide for UNIX*.

a. Before you run the Java Enterprise System installation program, gather the information needed to install Access Manager with a provisioned directory. For details, see the "Access Manager: Provisioned Directory Information" in Sun Java Enterprise System 2005Q4 Installation Reference section of the Sun Java Enterprise System Installation Guide.

Part 1: Installation Configuration Information Access Manager Configuration Information Access Manager: Provisioned Directory Information

b. During the installation, you are asked if you want Access Manager to use an existing provisioned directory. Answer yes.

The installation program asks you to specify the following parameters associated with your directory:

Organization Object Marker Class: Object class defined for the organization in the existing provisioned directory. The default value is SunManagedOrganization.

**Organization Naming Attribute:** Naming attribute used to define organizations in the existing provisioned directory. The default value is o.

**User Marker Object Class:** Object class defined for users in the existing provisioned directory. The default value is inetorgperson.

**User Naming Attribute:** Naming attribute used for users in the existing provisioned directory. The default value is uid.

c. After you install Access Manager, configure Access Manager to operate with the existing directory. .

Follow the steps in "Chapter 4, Configuring Access Manager With an Existing Directory Server" in Sun Java System Access Manager 6 2005Q1 Migration Guide.

**Note** – Do not provision your LDAP directory with Access Manager tools before you have migrated the directory to Schema 2. The Messaging and Calendar servers cannot recognize any new domain information provisioned by Access Manager tools until you perform the migration to Schema 2 and reconfigure the servers for Schema 2.

#### 4. Install and configure the Communications Services Delegated Administrator console and utility (commadmin).

Use the Sun Java Enterprise System Installer to install Delegated Administrator.

After the installation, you must run the Delegated Administrator configuration program, config-commda.

For details, see Chapter 3, "Configuring Delegated Administrator," in Sun Java System Communications Services 6 2005Q4 Delegated Administrator Guide.

#### 5. Back up the LDAP directory.

#### 6. Migrate the LDAP directory from Schema 1 to Schema 2, native mode.

Use the Schema Migration utility, commdirmig, to perform the migration.

Do not provision the directory while commdirmig is running.

For information on running the commdirmig utility and on the utility options and syntax, see Chapter 3

#### 7. Configure Messaging Server and Calendar Server to use Schema 2, native mode.

For information about reconfiguring Messaging Server, see "Configuring Messaging Server for Schema 2" on page 70

For information about reconfiguring Calendar Server, see "Configuring Calendar Server to Use Schema 2" on page 74

#### 8. Stop and restart the Administration Server.

You can use the following commands:

/usr/bin/mpsadmserver stop /usr/bin/mpsadmserver start

#### 9. Verify that the following processes are functioning properly:

- The servers are working with the migrated schema
- Provisioning can take place successfully

#### 10. If you wish, remove the DC Tree (the defunct Schema 1 directory elements).

Note - Do not remove the DC Tree until you have verified that the migration was completed successfully (as described in the preceding "verify" step).

You can use an LDAP command-line tool to remove the DC Tree.

This step is optional. The DC Tree is not used in Schema 2, but it does no harm to leave the deprecated DC Tree in the LDAP directory after Schema 2 is in place.

# Single Server - Migrate to Compatibility Mode, Then to Native Mode

This scenario makes the following assumptions:

- Your applications are running on a single-server system.
- The following applications are installed on your system:
  - One instance of Messaging Server, or
  - One instance of Calendar Server, or
  - One instance each of Messaging Server and Calendar Server

You are running user-developed applications (such as provisioning tools or scripts you have created at your site) that rely on Schema 1 and cannot easily be converted to use Schema 2.

#### Characteristics of This Scenario

- While the directory is in Schema 2, compatibility mode:
  - User-developed applications can continue to use the LDAP directory exactly as if it were still in Schema 1.
  - Messaging and Calendar servers can continue to use the directory exactly as if it were Schema 1.
  - User-developed provisioning tools that rely on Schema 1 can only work on existing directory data.

The process is more complex than it is with a direct migration to Schema 2, native mode. The schema migration must be performed twice.

### Migration Steps

This scenario outlines how to migrate a single-server system as follows:

- From Schema 1 to Schema 2, compatibility mode
- From Schema 2, compatibility mode, to Schema 2, native mode

Take these steps:

To Migrate a Single-server system from Schema 1 to Schema 2 (compatibility mode) and then from Schema 2 (compatibility mode) to Schema 2 (native mode)

#### Steps 1. Upgrade Messaging Server and Calendar Server from version 5.x to version 6 (if you have not already done so).

For information about upgrading Messaging Server, see "Upgrading Messaging Server to Version 6" on page 70

For information about upgrading Calendar Server, see "Upgrading Calendar Server to Version 6" on page 73

#### 2. Be sure that the upgraded (version 6) servers are still configured for Schema 1.

During the server upgrade, you run the Communications Services Directory Server Setup Perl script, comm dssetup.pl. The script asks you to specify the schema version Directory Server will use:

Specify Schema 1.

Set comm\_dssetup.pl -t option as follows: -t 1

You only need to run the comm\_dssetup.pl once for each Directory Server used by the Messaging and Calendar servers, although it does no harm to run the script more than once.

For information about running comm dssetup.pl, see "Running the Directory Server Setup Script" on page 70

#### 3. Install Access Manager 6.1 or later.

Follow the Access Manager installation instructions in the Sun Java Enterprise System 2005Q4 Installation Guide for UNIX.

a. Before you run the Java Enterprise System installation program, gather the information needed to install Access Manager with a provisioned directory.

For details, see "Access Manager: Provisioned Directory Information" in Sun Java Enterprise System 2005Q4 Installation Reference section of the Sun Java Enterprise System Installation Guide.

b. During the installation, you are asked if you want Access Manager to use an existing provisioned directory. Answer yes.

The installation program asks you to specify the following parameters associated with your directory:

Organization Object Marker Class: Object class defined for the organization in the existing provisioned directory. The default value is SunManagedOrganization.

Organization Naming Attribute: Naming attribute used to define organizations in the existing provisioned directory. The default value is o.

**User Marker Object Class:** Object class defined for users in the existing provisioned directory. The default value is inetorgperson.

**User Naming Attribute:** Naming attribute used for users in the existing provisioned directory. The default value is uid.

c. After you install Access Manager, configure Access Manager to operate with the existing directory.

Follow the steps in "Chapter 4, Configuring Access Manager With an Existing Directory Server" in Sun Java System Access Manager 6 2005Q1 Migration Guide.

**Note** – Do not provision your LDAP directory with Access Manager tools before you have migrated the directory to Schema 2. The Messaging and Calendar servers cannot recognize any new domain information provisioned by Access Manager tools until you perform the migration to Schema 2 and reconfigure the servers for Schema 2.

4. Install and configure the Communications Services Delegated Administrator console and utility (commadmin).

Use the Sun Java Enterprise System Installer to install Delegated Administrator.

After the installation, you must run the Delegated Administrator configuration program, config-commda.

For details, see Chapter 3, "Configuring Delegated Administrator," in Sun Java System Communications Services 6 2005Q4 Delegated Administrator Guide.

- 5. Back up the LDAP directory.
- 6. Migrate the LDAP directory from Schema 1 to Schema 2, compatibility mode. Use the Schema Migration utility, commdirmig, to perform the migration.

Do not provision the directory while commdirmig is running.

For information on running commdirmig and on the utility options and syntax, see Chapter 3

**Note** – You do not have to reconfigure the Messaging and Calendar servers to use Schema 2, compatibility mode.

When the LDAP directory has been migrated to Schema 2, compatibility mode, the servers should continue to be configured to use Schema 1.

7. Configure Access Manager to use Schema 2, compatibility mode by enabling Access Manager to use the DC Tree:

- a. Start Access Manager Console as a user with administrator rights.
- b. Click the Services Configuration tab.
- c. Select Administration Services -> Global.
- d. Check the box next to Enable Domain Component Tree.
- e. Click Save.

For more information about these steps, see the Sun Java System Access Manager 7 2005Q4 Administration Guide.

- 8. Check that the Access Manager configuration properties file contains the correct DC Tree root suffix by opening the Access Manager configuration properties file, AMConfig.properties. The default location of the file is /opt/SUNWam/lib.
  - a. The com.iplanet.am.domaincomponent property in the AMConfig.properties file sets the value of the DC Tree root suffix. If the value is incorrect, edit it and save the file.
  - b. Restart Access Manager.

For more information, see the Sun Java System Access Manager 7 2005Q4 Administration Guide.

- c. Use the ldapmodify tool to add the inetdomain object class to all DC Tree nodes. (For example: dc=com, o=internet.)
- 9. Stop and restart the Administration Server.

You can use the following commands:

/usr/bin/mpsadmserver stop /usr/bin/mpsadmserver start

#### 10. Verify that the following processes are functioning properly:

- The servers are working with the migrated schema
- Provisioning can take place successfully
- 11. Upgrade your user-developed applications (in-house provisioning tools or scripts) to use Schema 2, native mode.

You do not *have* to perform this step (or the remaining steps). The Messaging and Calendar servers can continue to operate with Schema 2, compatibility mode, as long as your user-developed applications rely on the Schema 1 directory structure.

However, we recommend that you convert your applications to use Schema 2 at some time.

When you have converted the user-developed applications, proceed with the following steps:

#### 12. Back up the LDAP directory.

## 13. Migrate the LDAP directory from Schema 2, compatibility mode to Schema 2, native mode.

Use the Schema Migration utility, commdirmig, to perform the migration.

Do not provision the directory while commdirmig is running.

For information on running  ${\tt commdirmig}$  and on the utility options and syntax, see Chapter 3

#### 14. Configure Access Manager to user Schema 2, native mode:

- a. Start Access Manager Console as a user with administrator rights.
- b. Click the Services Configuration tab.
- c. Select Administration Services -> Global.
- d. Uncheck the box next to Enable Domain Component Tree.
- e. Click Save.

When the **Enable Domain Component Tree** box is not checked, Access Manager ignores the DC Tree root suffix value held in the com.iplanet.am.domaincomponent property in the AMConfig.properties file.

For more information about these steps, see the *Sun Java System Access Manager* 7 2005Q4 *Administration Guide*.

#### 15. Configure Messaging Server and Calendar Server to use Schema 2, native mode.

For more information on reconfiguring Messaging Server, see "Configuring Messaging Server for Schema 2" on page 70

For more information on reconfiguring Calendar Server, see "Configuring Calendar Server to Use Schema 2" on page 74

#### 16. Stop and restart the Administration Server.

You can use the following commands:

/usr/bin/mpsadmserver stop
/usr/bin/mpsadmserver start

#### 17. Verify that the following processes are functioning properly:

- The servers are working with the migrated schema
- Provisioning can take place successfully

#### 18. If you wish, remove the DC Tree (the defunct Schema 1 directory elements).

Note - Do not remove the DC Tree until you have verified that the migration was completed successfully (as described in the preceding "verify" step).

You can use an LDAP command-line tool to remove the DC Tree.

This step is optional. The DC Tree is not used in Schema 2, but it does no harm to leave the deprecated DC Tree in the LDAP directory after Schema 2 is in place.

## Multiple Servers - Migrate Directly to Native Mode

This direct-migration scenario makes the following assumptions:

- Messaging and Calendar Server are running in a two-tiered, multiple-server environment
- The installation does not include user-developed applications that rely on Schema

"Multiple Servers - Migrate Directly to Native Mode" on page 37 shows a simple example of a distributed environment. Two front-end servers handle incoming and outgoing traffic and three back-end servers look up entries in portions of the LDAP directory. Each back-end server manages two domains in the directory.

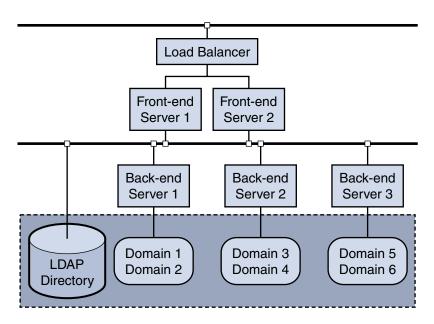

FIGURE 2-1 Two-tier, Multiple-Server Environment

#### Characteristics of This Scenario

- The entire LDAP directory is migrated in a single step.
- Some downtime is required while you upgrade the servers to version 6.
- The entire system can continue running while you upgrade the servers one at a time.

## Migration Steps

The following steps outline how to migrate a two-tiered, multiple-server environment directly to Schema 2, native mode:

# ▼ To Migrate a Two-tiered, Multiple-Server to Schema 2, Native Mode

Steps 1. Upgrade the Messaging Servers and Calendar Servers from version 5.x to version 6 (if you have not already done so).

In the example shown in "Multiple Servers - Migrate Directly to Native Mode" on page 37, upgrade the servers as follows:

- a. Upgrade Front-end Server 1 (F1).
- b. Upgrade Front-end Server 2 (F2).
- c. Upgrade Back-end Server 1 (B1).
- d. Upgrade Back-end Server 2 (B2).
- e. Upgrade Back-end Server 2 (B3).

For information about upgrading Messaging Server, see "Upgrading Messaging Server to Version 6" on page 70

For information about upgrading Calendar Server, see "Upgrading Calendar Server to Version 6" on page 73

#### 2. Be sure that the upgraded (version 6) servers are still configured for Schema 1.

During the server upgrade, you run the Communications Services Directory Server Setup Perl script, comm dssetup.pl. The script asks you to specify the schema version Directory Server will use:

Specify Schema 1.

Set comm dssetup.pl -t option as follows: -t 1

You only need to run the comm dssetup.pl once for each Directory Server used by the Messaging and Calendar servers, although it does no harm to run the script more than once.

For information about running comm dssetup.pl, see "Running the Directory Server Setup Script" on page 70

#### 3. Install Access Manager 6.1 or later.

Follow the Access Manager installation instructions in the "Access Manager: Provisioned Directory Information" in Sun Java Enterprise System 2005Q4 Installation Referencesection of the Sun Java Enterprise System 2005Q4 Installation Guide for UNIX.

a. Before you run the Java Enterprise System installation program, gather the information needed to install Access Manager with a provisioned directory.

For details, see the "Access Manager: Provisioned Directory Information" in Sun Java Enterprise System 2005Q4 Installation Reference section of the Sun Java Enterprise System 2005Q4 Installation Guide for UNIX

b. During the installation, you are asked if you want Access Manager to use an existing provisioned directory. Answer yes.

The installation program asks you to specify the following parameters associated with your directory:

Organization Object Marker Class: Object class defined for the organization in the existing provisioned directory. The default value is SunManagedOrganization.

**Organization Naming Attribute:** Naming attribute used to define organizations in the existing provisioned directory. The default value is o.

**User Marker Object Class:** Object class defined for users in the existing provisioned directory. The default value is inetorgperson.

**User Naming Attribute:** Naming attribute used for users in the existing provisioned directory. The default value is uid.

c. After you install Access Manager, configure Access Manager to operate with the existing directory.

Follow the steps in "Chapter 4, Configuring Access Manager With an Existing Directory Server" in Sun Java System Access Manager 6 2005Q1 Migration Guide.

**Note** – Do not provision your LDAP directory with Access Manager tools before you have migrated the directory to Schema 2. The Messaging and Calendar servers cannot recognize any new domain information provisioned by Access Manager tools until you perform the migration to Schema 2 and reconfigure the servers for Schema 2.

4. Install and configure the Communications Services Delegated Administrator console and utility (commadmin).

Use the Sun Java Enterprise System Installer to install Delegated Administrator.

After the installation, you must run the Delegated Administrator configuration program, config-commda.

For details, see Chapter Chapter 3, "Configuring Delegated Administrator," in *Sun Java System Communications Services* 6 2005Q4 Delegated Administrator Guide.

- 5. Back up the LDAP directory.
- 6. Migrate the LDAP directory from Schema 1 to Schema 2, native mode.

Use the Schema Migration utility, commdirmig, to perform the migration.

In a direct migration, you run commdirmig once to migrate the entire LDAP directory. Do not migrate individual domains.

Do not provision the directory while commdirmig is running.

For information on running the commdirmig utility and on the utility options and syntax, see Chapter 3

- 7. Configure the Messaging Servers and Calendar Servers to use Schema 2, native mode. In the example shown in "Multiple Servers Migrate Directly to Native Mode" on page 37, configure the servers as follows:
  - a. Reconfigure Front-end Server 1 (F1).

- b. Reconfigure Front-end Server 2 (F2).
- c. Reconfigure Back-end Server 1 (B1).
- d. Reconfigure Back-end Server 2 (B2).
- e. Reconfigure Back-end Server 2 (B3).

For information about reconfiguring Messaging Server, see "Configuring Messaging Server for Schema 2" on page 70

For information about reconfiguring Calendar Server, see "Configuring Calendar Server to Use Schema 2" on page 74

#### 8. Stop and restart the Administration Server.

You can use the following commands:

```
/usr/bin/mpsadmserver stop
/usr/bin/mpsadmserver start
```

#### 9. Verify that the following processes are functioning properly:

- The servers are working with the migrated schema
- Provisioning can take place successfully

10. If you wish, remove the DC Tree (the defunct Schema 1 directory elements).

**Note** – Do not remove the DC Tree until you have verified that the migration was completed successfully (as described in the preceding "verify" step).

You can use an LDAP command-line tool to remove the DC Tree.

This step is optional. The DC Tree is not used in Schema 2, but it does no harm to leave the deprecated DC Tree in the LDAP directory after Schema 2 is in place.

# Multiple Servers - Migrate Incrementally to Native Mode

This incremental-migration scenario makes the following assumptions:

- Messaging and Calendar Server are running in a two-tiered, multiple-server environment.
- The installation does not include user-developed applications (or provisioning tools) that rely on Schema 1.

This scenario uses the sample distributed environment shown in "Migration Steps" on page 45

#### Characteristics of This Scenario

- Server downtime is minimized. At any given time, most servers are running and available.
- Most of the LDAP directory is available to the servers and for provisioning.
- You migrate the LDAP directory in stages, selecting individual domains for migration.
- The overall migration time is extended.
- The migration process is somewhat more complex than that of a direct, all-at-once migration.

## Deployments Suitable for Incremental Migration

The scenario described in this section uses the sample distributed environment shown in "Migration Steps" on page 45.

In this example, each back-end server manages a unique portion of the LDAP directory, as follows:

- Back-end Server 1 (B1) manages Domain 1 and 2.
- Back-end Server 2 (B2) manages Domain 3 and 4.
- Back-end Server 3 (B3) manages Domain 5 and 6.

This structure lends itself to incremental migration because each server can be upgraded and configured separately, and its corresponding domains can be migrated separately.

In the scenario, the migration proceeds in three stages corresponding to the three server-domain groups listed above.

## Rules for Incremental Migration

The following rules apply to incremental migration of servers and LDAP directory domains:

- When you migrate a domain, you also must upgrade and configure every server that manages any part of that domain.
- When you upgrade and configure a server, you also must migrate every domain (or part of a domain) managed by the server.

# Cross-Domain Deployment—Not Recommended for Incremental Migration

If all the servers in your installation manage across domain boundaries (if multiple servers share access to each domain), your installation might not be a good candidate for incremental migration.

For example, suppose your installation contains two back-end servers in the following configuration:

- Back-end Server 1 manages Domain 1, 2, and 3.
- Back-end Server 2 manages Domain 2, 3, and 4.

This installation should migrate directly (both servers, the entire LDAP directory), not incrementally.

# A Complex Deployment Suitable for Incremental Migration

In a complex deployment with many back-end servers, you might still be able to migrate groups of domains incrementally. Your installation must fit the guidelines described in "Rules for Incremental Migration" on page 42.

"A Complex Deployment Suitable for Incremental Migration" on page 43 shows one part of a large, complex server configuration and LDAP directory. It is assumed that the entire deployment includes many additional servers and domains not shown in the figure.

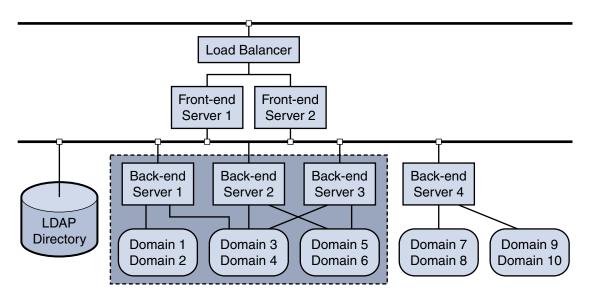

FIGURE 2-2 A Portion of a Multiple-Server Deployment Suitable for Incremental Migration

In the example shown in "A Complex Deployment Suitable for Incremental Migration" on page 43, Back-end servers 1, 2, and 3 manage across domain boundaries, as follows:

- Back-end Server 1 manages Domain 1, 2, and 3.
- Back-end Server 2 manages Domain 3, 4, and 5.
- Back-end Server 3 manages Domain 4, 5, and 6.

No individual server exclusively manages a single domain.

Taken together, however, Back-end servers 1, 2, and 3 manage a unique set of domains that can be migrated incrementally.

In this example, when you run the Schema Migration Utility, you can specify Domains 1, 2, 3, 4, 5, and 6 in the migration to Schema 2. You can then reconfigure Back-end servers 1, 2, and 3 to use Schema 2.

Similarly, you could migrate and configure other groups of domains and servers that form distinct units within the deployment. In the example shown in "A Complex Deployment Suitable for Incremental Migration" on page 43, Back-end Server 4 and the domains it manages might be candidates for another stage in an incremental migration.

## When to Configure the Front-end Servers

When you migrate directory domains incrementally, the front-end servers should remain configured to use Schema 1 until you have migrated the entire directory to Schema 2.

To look up user entries, the front-end servers might have to read information in any domain in the directory. The servers must be able to use the DC Tree to find user entries in the domains still in Schema 1. Once a front-end server is configured for Schema 2, it cannot recognize domain information held in the DC Tree.

After you migrate all domains to Schema 2 and reconfigure all the back-end servers to use Schema 2, you can reconfigure the front-end servers to use Schema 2.

#### Domain Provisioning During an Incremental Migration

If you must create a new domain during an incremental migration, create it in Schema 1, by using a 5.x (Schema 1) provisioning tool. Of course, the new domain must be managed by a server still configured to use Schema 1.

This rule assumes that the front-end servers are configured to use Schema 1 until the entire directory has been migrated to Schema 2. A front-end server configured for Schema 1 can look up user entries in an *existing* domain that was migrated to Schema 2; the front-end server uses the DC Tree, which still contains the old routing information to the user entries.

However, if you create a *new* domain with a Schema 2 provisioning tool, no domain information will exist in the DC Tree. The front-end server will be unable to find the new domain information in the Organization Tree and will not find the new user entries.

At some point in the migration, the new domain must be migrated to Schema 2 and its managing server(s) reconfigured to use Schema 2.

## Migration Steps

The following steps outline how to migrate a two-tiered, multiple-server deployment to Schema 2, native mode in three stages.

"Migration Steps" on page 45 shows the sample configuration of servers and domains used in this scenario.

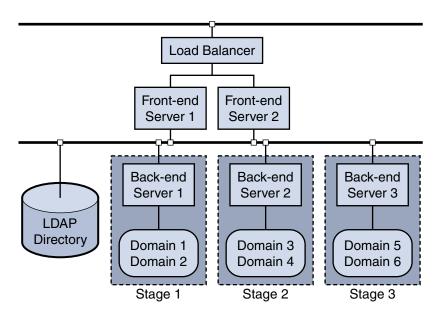

FIGURE 2-3 Two-tier, Multiple-Server Environment: Incremental Migration

#### ▼ To Perform an Incremental Migration

## Steps 1. Upgrade Back-end Server 1 (B1) from version 5.x to version 6 (if you have not already done so).

For information about upgrading Messaging Server, see "Upgrading Messaging Server to Version 6 " on page  $70\,$ 

For information about upgrading Calendar Server, see "Upgrading Calendar Server to Version 6" on page 73

#### 2. Be sure that Server B1 is still configured for Schema 1.

During the server upgrade, you run the Communications Services Directory Server Setup Perl script, comm\_dssetup.pl. The script asks you to specify the schema version Directory Server will use:

Specify Schema 1.

Set comm dssetup.pl -t option as follows: -t 1

You only need to run the <code>comm\_dssetup.pl</code> once for each Directory Server used by the Messaging and Calendar servers, although it does no harm to run the script more than once.

For information about running comm\_dssetup.pl, see "Running the Directory Server Setup Script" on page 70

#### 3. Install Access Manager 6.1 or later.

Follow the Access Manager installation instructions in the *Sun Java Enterprise System* 2005Q4 *Installation Guide for UNIX* 

a. Before you run the Java Enterprise System installation program, gather the information needed to install Access Manager with a provisioned directory.

For details, see "Access Manager: Provisioned Directory Information" in *Sun Java Enterprise System 2005Q4 Installation Reference*.

b. During the installation, you are asked if you want Access Manager to use an existing provisioned directory. Answer yes.

The installation program asks you to specify the following parameters associated with your directory:

**Organization Object Marker Class:** Object class defined for the organization in the existing provisioned directory. The default value is SunManagedOrganization.

**Organization Naming Attribute:** Naming attribute used to define organizations in the existing provisioned directory. The default value is o.

**User Marker Object Class:** Object class defined for users in the existing provisioned directory. The default value is inetorgperson.

**User Naming Attribute:** Naming attribute used for users in the existing provisioned directory. The default value is uid.

c. After you install Access Manager, configure Access Manager to operate with the existing directory.

Follow the steps in "Chapter 4, Configuring Access Manager With an Existing Directory Server" in Sun Java System Access Manager 6 2005Q1 Migration Guide.

**Note** – Do not provision your LDAP directory with Access Manager tools before you have migrated the directory to Schema 2. The Messaging and Calendar servers cannot recognize any new domain information provisioned by Access Manager tools until you perform the migration to Schema 2 and reconfigure the servers for Schema 2.

4. Install and configure the Communications Services Delegated Administrator console and utility (commadmin).

Use the Sun Java Enterprise System Installer to install Delegated Administrator.

After the installation, you must run the Delegated Administrator configuration program, config-commda.

For details, see Chapter Chapter 3, "Configuring Delegated Administrator," in Sun Java System Communications Services 6 2005Q4 Delegated Administrator Guide.

- 5. Back up Domains 1 and 2 in the LDAP directory.
- 6. Migrate Domains 1 and 2 of the LDAP directory from Schema 1 to Schema 2, native mode. (Server B1 uniquely manages Domains 1 and 2.)
  - Use the Schema Migration utility, commdirmig, to perform the migration.
    - Use the -d *Domain* option to migrate Domains 1 and 2.

Do not provision Domains 1 and 2 while commdirmig is running. You can provision other domains in the directory.

For information on running the commdirmig utility and on the utility options and syntax, see Chapter 3

**Note** – Do not remove the DC Tree for Domains 1 and 2 until all domains in the directory have been migrated to Schema 2, native mode, and all dependencies on the DC Tree are removed.

#### 7. Reconfigure Server B1 to use Schema 2, native mode.

For information about reconfiguring Messaging Server, see "Configuring Messaging Server for Schema 2" on page 70

For information about reconfiguring Calendar Server, see "Configuring Calendar Server to Use Schema 2" on page 74

#### 8. Stop and restart the Administration Server.

You can use the following commands:

/usr/bin/mpsadmserver stop /usr/bin/mpsadmserver start

#### 9. Verify that the following processes are functioning properly:

- The upgraded server is working with the migrated domains
- Provisioning can take place successfully

#### 10. Repeat "Migration Steps" on page 45 through "Migration Steps" on page 45 for

- Server B2
  - Domains 3 and 4 in the LDAP directory

#### 11. Repeat "Migration Steps" on page 45 through "Migration Steps" on page 45 for:

- Server B3
  - Domains 5 and 6 in the LDAP directory

## 12. Upgrade Front-end Server 1 (F1) and Front-end Server 2 (F2) from version 5.x to version 6 (if you have not already done so).

For information about upgrading Messaging Server, see "Upgrading Messaging Server to Version 6" on page 70

For information about upgrading Calendar Server, see "Upgrading Calendar Server to Version 6" on page 73

## 13. Run the comm\_dssetup.pl script. The script asks you to specify the schema version Directory Server will use:

 Specify Schema 2, native mode. Choose Schema 2 because you have already migrated all domains in the directory to Schema 2.

Set comm dssetup.pl -t option as follows: -t 2

For information about running comm\_dssetup.pl, see "Running the Directory Server Setup Script" on page 70

#### 14. Reconfigure Server F1 and Server F2 to use Schema 2, native mode.

For information about reconfiguring Messaging Server, see "Configuring Messaging Server for Schema 2" on page 70

For information about reconfiguring Calendar Server, see "Configuring Calendar Server to Use Schema 2" on page 74

#### 15. If you wish, remove the DC Tree (the defunct Schema 1 directory elements).

**Note** – Do not remove the DC Tree until you have verified that the migration was completed successfully (as described in the preceding "verify" step).

You can use an LDAP command-line tool to remove the DC Tree.

This step is optional. The DC Tree is not used in Schema 2, but it does no harm to leave the deprecated DC Tree in the LDAP directory after Schema 2 is in place.

# Multiple Servers - Migrate Incrementally to Compatibility Mode, Then to Native Mode

This incremental-migration scenario makes the following assumptions:

 Messaging and Calendar Server are running in a two-tiered, multiple-server environment. You are running user-developed applications (such as provisioning tools or scripts you have created at your site) that rely on Schema 1 and that cannot be converted immediately to use Schema 2

This scenario uses the sample distributed environment shown in "Migration Steps" on page 45

#### Characteristics of This Scenario

- Server downtime is minimized. At any given time, most servers are running and available.
- Most of the LDAP directory is available to the servers and for provisioning.
- You migrate the LDAP directory in stages, selecting individual domains for migration.
- The overall migration time is extended.
- While the directory is in Schema 2, compatibility mode:
  - User-developed applications can continue to use the LDAP directory exactly as if it were still in Schema 1.
  - Messaging and Calendar servers can continue to use the directory exactly as if it were Schema 1.
  - User-developed provisioning tools that rely on Schema 1 can only work on existing directory data.

This migration process is the most complex of the scenarios; it is more complex than a direct migration to Schema 2, native mode, or an incremental migration to native mode. The schema migration must be performed twice.

For a discussion of the conditions best suited for migrating your installation incrementally, see "Deployments Suitable for Incremental Migration" on page 42.

## Migration Steps

The following steps outline how to migrate a two-tiered, multiple-server environment to Schema 2, native mode in stages.

#### To Migrate Two-Tiered, Multiple-Server Environment to Schema 2, Native Mode

#### Steps 1. Upgrade Back-end Server 1 (B1) from version 5.x to version 6 (if you have not already done so). Server B1 is shown in the example in "Migration Steps" on page 45.

For information about upgrading Messaging Server, see "Upgrading Messaging Server to Version 6" on page 70

For information about upgrading Calendar Server, see "Upgrading Calendar Server to Version 6" on page 73

#### 2. Be sure that Server B1 is still configured for Schema 1.

During the server upgrade, you run the Communications Services Directory Server Setup Perl script, comm dssetup.pl. The script asks you to specify the schema version Directory Server will use:

Specify Schema 1.

Set comm dssetup.pl -t option as follows: -t 1

You only need to run the comm dssetup.pl once for each Directory Server used by the Messaging and Calendar servers, although it does no harm to run the script more than once.

For information about running comm dssetup.pl, see "Running the Directory Server Setup Script" on page 70

#### 3. Install Access Manager 6.1 or later.

Follow the Access Manager installation instructions in the Sun Java Enterprise System 2005Q4 Installation Guide for UNIX.

a. Before you run the Java Enterprise System installation program, gather the information needed to install Access Manager with a provisioned directory.

For details, see the "Access Manager: Provisioned Directory Information" in Sun *Java Enterprise System 2005Q4 Installation Reference.* 

b. During the installation, you are asked if you want Access Manager to use an existing provisioned directory. Answer yes.

The installation program asks you to specify the following parameters associated with your directory:

Organization Object Marker Class: Object class defined for the organization in the existing provisioned directory. The default value is SunManagedOrganization.

Organization Naming Attribute: Naming attribute used to define organizations in the existing provisioned directory. The default value is o.

**User Marker Object Class:** Object class defined for users in the existing provisioned directory. The default value is inetorgperson.

**User Naming Attribute:** Naming attribute used for users in the existing provisioned directory. The default value is uid.

c. After you install Access Manager, configure Access Manager to operate with the existing directory.

Follow the steps in "Chapter 4, Configuring Access Manager With an Existing Directory Server" in Sun Java System Access Manager 6 2005Q1 Migration Guide.

Note - Do not provision your LDAP directory with Access Manager tools before you have migrated the directory to Schema 2. The Messaging and Calendar servers cannot recognize any new domain information provisioned by Access Manager tools until you perform the migration to Schema 2 and reconfigure the servers for Schema 2.

4. Install and configure the Communications Services Delegated Administrator console and utility (commadmin).

Use the Sun Java Enterprise System Installer to install Delegated Administrator.

After the installation, you must run the Delegated Administrator configuration program, config-commda.

For details, see Chapter Chapter 3, "Configuring Delegated Administrator," in Sun Java System Communications Services 6 2005Q4 Delegated Administrator Guide.

- 5. Back up Domains 1 and 2 in the LDAP directory.
- 6. Migrate Domains 1 and 2 of the LDAP directory from Schema 1 to Schema 2, compatibility mode. (Server B1 uniquely manages Domains 1 and 2.)
  - Use the Schema Migration utility, commdirmig, to perform the migration.
  - Use the -d *Domain* option to migrate Domains 1 and 2.

Do not provision Domains 1 and 2 while commdirmig is running. You can provision other domains in the directory.

For information on running the commdirmig utility and on the utility options and syntax, see Chapter 3.

Note - You do not have to reconfigure the Messaging and Calendar servers to use Schema 2, compatibility mode.

When the LDAP directory has been migrated to Schema 2, compatibility mode, the servers should continue to be configured to use Schema 1.

- 7. Configure Access Manager to use Schema 2, compatibility mode by enabling Access Manager to use the DC Tree:
  - a. Start Access Manager Console as a user with administrator rights.
  - b. Click the Services Configuration tab.
  - c. Select Administration Services -> Global.
  - d. Check the box next to Enable Domain Component Tree.
  - e. Click Save.

For more information about these steps, see the *Sun Java System Access Manager* 7 2005Q4 *Administration Guide* 

- 8. C check that the Access Manager configuration properties file contains the correct DC Tree root suffix value by opening the configuration properties file, AMConfig.properties. The default location of the file is /opt/SUNWam/lib
  - a. The com.iplanet.am.domaincomponent property in the AMConfig.properties file sets the value of the DC Tree root suffix. If the value is incorrect, edit it and save the file.
  - b. Restart Access Manager

For more information, see the Sun Java System Access Manager 7 2005Q4 Administration Guide

- 9. Use the ldapmodify tool to add the inetdomain object class to all DC Tree nodes. (For example: dc=com, o=internet.)
- 10. Stop and restart the Administration Server.

You can use the following commands:

```
/usr/bin/mpsadmserver stop
/usr/bin/mpsadmserver start
```

- 11. Verify that the following processes are functioning properly:
  - The upgraded server is working with the migrated domains
  - Provisioning can take place successfully
- 12. Repeat "Migration Steps" on page 50 through "Migration Steps" on page 50 for:
  - Server B2
  - Domains 3 and 4 in the LDAP directory
- 13. Repeat "Migration Steps" on page 50 through Step "Migration Steps" on page 50 for:
  - Server B3
  - Domains 5 and 6 in the LDAP directory

## 14. Upgrade Front-end Server 1 (F1) and Front-end Server 2 (F2) from version 5.x to version 6 (if you have not already done so).

For information about upgrading Messaging Server, see "Upgrading Messaging Server to Version 6" on page 70

For information about upgrading Calendar Server, see "Upgrading Calendar Server to Version 6" on page 73

## 15. Run the comm\_dssetup.pl script. The script asks you to specify the schema version Directory Server will use:

 Specify Schema 2, compatibility mode. (You do this because you have already migrated all domains in the directory to Schema 2, compatibility mode.)

Set comm dssetup.pl -t option as follows: -t 1.5

For information about running comm\_dssetup.pl, see "Running the Directory Server Setup Script" on page 70

## 16. Upgrade your user-developed applications (in-house provisioning tools or scripts) to use Schema 2, native mode.

You do not *have* to perform this step (or the remaining steps). The Messaging and Calendar servers can continue to operate with Schema 2, compatibility mode, as long as your user-developed applications rely on the Schema 1 directory structure.

However, we recommend that you convert your applications to use Schema 2 at some time.

When you have converted the user-developed applications, proceed with the following steps:

#### 17. Back up Domains 1 and 2 in the LDAP directory.

## 18. Migrate Domains 1 and 2 from Schema 2, compatibility mode, to Schema 2, native mode.

- Use the Schema Migration utility, commdirmig, to perform the migration.
  - Use the -d *Domain* option to migrate Domains 1 and 2.

Do not provision Domains 1 and 2 while commdirmig is running. You can provision other domains in the directory.

For information on running commdirmig and on the utility options and syntax, see Chapter 3

**Note** – Do not remove the DC Tree for Domains 1 and 2 until all domains in the directory have been migrated to Schema 2, native mode, and all dependencies on the DC Tree are removed.

#### 19. Configure Access Manager to user Schema 2, native mode:

- a. Start Access Manager Console as a user with administrator rights.
- b. Click the Services Configuration tab.
- c. Select Administration Services -> Global.
- d. Uncheck the box next to Enable Domain Component Tree.
- e. Click Save.

When the **Enable Domain Component Tree** box is not checked, Access Manager ignores the DC Tree root suffix value held in the com.iplanet.am.domaincomponent property in the AMConfig.properties file.

For more information about these steps, see the Sun Java System Access Manager 7 2005Q4 Administration Guide.

Note - Once you enable Access Manager to use Schema 2, native mode, you can only provision in the domains that have been migrated to Schema 2, native mode. Do not provision new entries in the domains that are still in Schema 2, compatibility mode.

#### 20. Reconfigure Server B1 to use Schema 2, native mode.

For information about reconfiguring Messaging Server, see "Configuring Messaging Server for Schema 2" on page 70

For information about reconfiguring Calendar Server, see "Configuring Calendar Server to Use Schema 2" on page 74

#### 21. Stop and restart the Administration Server.

You can use the following commands:

/usr/bin/mpsadmserver stop /usr/bin/mpsadmserver start

#### 22. Verify that the following processes are functioning properly:

- The reconfigured server is working with the migrated domains
- Provisioning can take place successfully
- 23. Repeat "Migration Steps" on page 50 through "Migration Steps" on page 50 for:
  - Server B2
  - Domains 3 and 4 in the LDAP directory
- 24. Repeat "Migration Steps" on page 50 through "Migration Steps" on page 50 for:
  - Server B3

■ Domains 5 and 6 in the LDAP directory

#### 25. Reconfigure Server F1 and Server F2 to use Schema 2, native mode.

For information about reconfiguring Messaging Server, see "Configuring Messaging Server for Schema 2" on page 70

For information about reconfiguring Calendar Server, see "Configuring Calendar Server to Use Schema 2" on page 74

#### 26. If you wish, remove the DC Tree (the defunct Schema 1 directory elements).

**Note** – Do not remove the DC Tree until you have verified that the migration was completed successfully (as described in the preceding "verify" step).

You can use an LDAP command-line tool to remove the DC Tree.

This step is optional. The DC Tree is not used in Schema 2, but it does no harm to leave the deprecated DC Tree in the LDAP directory after Schema 2 is in place.

## Using the Migration Utility

This chapter describes the Schema Migration utility, commdirmig. It includes the following topics:

- "commdirmig Syntax" on page 57
- "commdirmig Mandatory Options" on page 60
- "commdirmig Non-Mandatory Options" on page 61
- "Steps for Running commdirmig" on page 66
- "commdirmig Configuration File" on page 67

The commdirmig utility migrates an LDAP directory from Schema 1 to Schema 2. The utility adds object classes and attributes to existing LDAP entries; it updates the current LDAP directory. To complete the migration, you do not have to create a new LDAP directory and copy data into it from the old directory.

## commdirmig Syntax

The commdirmigutility has the following syntax:

```
commdirmig -t {1|2|3}

-D AuthenticationID -w AuthenticationPasswordFile
-X DirectoryServerHost -p DirectoryServerPort
-b OSIRoot -r DCRoot

[-o online] [-a AuditLDIFFile]

[-d Domain[, Domain]...[, Domain] | "*"]

[-f DomainFile]

[-s mail, cal] [-H MailHost]

[-i InputFile] [-1 LogFile]

[-v] [-c]

[-m LogMaxSize] [-k]

[-u UndoFile]

[-h Option] [-? Option] [-V]
```

"commdirmig Syntax" on page 57 lists the commdirmig mandatory options and summarizes the information in the following sections.

TABLE 3-1 commdirmig Mandatory Options

| commdirmigMandatory<br>Option        | Description                                                                                                    |
|--------------------------------------|----------------------------------------------------------------------------------------------------|
| -t 1 2 3                             | 1— specifies a migration from Schema 1 to Schema 2, native mode. 2— specifies a migration from Schema 1 to Schema 2, compatibility mode.3— specifies a migration from Schema 2, compatibility mode to Schema 2, native mode. |
| -D AuthenticationID                  | Specifies the login ID of the user authorized to run and modify the Directory Server.                                                                                                    |
| -w<br>Authentication<br>PasswordFile | Specifies a text file containing the password for the Directory Server login ID. You can choose to set the password file to be readable only by superuser (root).                                                            |
| -X DirectoryServerHost               | Specifies the host name of the Directory Server that manages the LDAP directory you are migrating.                                                                                                    |
| -p DirectoryServerPort               | Specifies the port number for accessing the Directory Server.                                                                                                    |
| -b OSIRoot                           | Specifies the root suffix of the OSI (Organization) Tree in the LDAP directory.                                                                                                    |
| -r DCRoot                            | Specifies the root suffix of the DC Tree in the LDAP directory.                                                                                                    |

<sup>&</sup>quot;commdirmig Syntax" on page 57 lists the commdirmig non-mandatory options and summarizes the information in the following sections.

TABLE 3-2 commdirmig Non-Mandatory Options

| commdirmig              |                                                                        |
|-------------------------|------------------------------------------------------------------------|
| Non-Mandatory<br>Option | Description                                                            |
| Орнон                   | Description                                                            |
| [-0]                    | Directs commdirmig to migrate the LDAP directory online (immediately). |

| TABLE 3-2 commdirmig | Non-Mandatory | Options ( | (Continued) |
|----------------------|---------------|-----------|-------------|
|----------------------|---------------|-----------|-------------|

| commdirmig                         | (Continued)                                                                                                    |
|------------------------------------|----------------------------------------------------------------------------------------------------|
|                                    |                                                                                                    |
| Non-Mandatory                      | Description                                                                                                    |
| Option                             | Description                                                                                                    |
| [-a AuditLDIFFile]                 | Directs commdirmig to write the migration audit to an LDIF-formatted file you specify. The directory entries are not changed.                                                                                                 |
|                                    | By default, commdirmig writes the migration audit to a file. It does not migrate online.                                                                                                    |
|                                    | The default AuditLDIFFile is commdirmig.audit.ldif.n                                                                                                    |
|                                    | where <i>n</i> is a random number appended to the file name when the LDIF file is generated. The appended number makes the file name unique, which prevents the utility from overwriting any existing LDIF file. For example: |
|                                    | commdirmig.audit.ldif.1126206446358                                                                                                    |
|                                    | The default paths (and name) for AuditLDIFFile are as follows:                                                                                                    |
|                                    | Solaris: /var/opt/SUNWcomm/log/commdirmig.audit.ldif                                                                                                    |
|                                    | Linux: /var/opt/sun/comms/commcli/log/commdirmig.audit.ldif                                                                                                    |
| [-d Domain [ , Domain] [ , Domain] | Domain [, Domain] [, Domain] — specifies individual domain names. You can specify a single domain or a comma-separated list of domains.                                                                                       |
| [,Domum]                           | "*"— specifies all domains in the LDAP directory. You must enclose the asterisk in quotes or use the Escape character before the asterisk.                                                                                    |
|                                    | The default is to migrate all domains in the LDAP directory.                                                                                                    |
| [-£ DomainFile]                    | DomainFile—specifies an ASCII text file that contains a blank-line separated list of domain names. commdirmig migrates the domains named in the file.                                                                         |
|                                    | Optionally, you can specify a preferred mail host associated with a specified domain. This option is used as the mail host when mail service is added to users and groups in the domain.                                      |
|                                    | For details about formatting the <i>DomainFile</i> , see "Domains Being Migrated" on page 62                                                                                                    |
| [-S mail, cal]                     | mail-adds new Messaging services to the directory.                                                                                                    |
|                                    | cal- adds new Calendar services to the directory.                                                                                                    |
|                                    | The default is to migrate only the services commdirmig finds in the current directory.                                                                                                    |
| [-H MailHost]                      | Specifies the mail host to be used to add mail services to users and groups. When you use -S mail to add mail services, -H <i>MailHost</i> is required.                                                                       |

| commdirmig              |                                                                                                    |
|-------------------------|----------------------------------------------------------------------------------------------------|
| Non-Mandatory<br>Option | Description                                                                                                    |
| [-i InputFile]          | Directs commdirmig to migrate the directory by using the options and arguments listed in a user-created file, <i>InputFile</i> . |
| [-1 LogFile]            | Specifies the file to which commdirmig writes log information. The default is commdirmig.log.                                    |
| [-v]                    | Specifies verbose (maximum) log details. The default level is standard.                                                          |
| [-c ]                   | Directs commdirmig to continue running when an error occurs. The default is to exit when an error occurs.                        |
| [-m LogMaxSize]         | Specifies the maximum size of the log file. Size can be configured in kilobytes (K) or megabytes (M). For example: 500 K or 2 M. |
| [-k ]                   | Checks for erroneous domain provisioning in the existing LDAP directory and reports the erroneous information to the log file.   |

Directs commdirmig to create an undo log that can be applied to undo

the migration. The log entries are saved in LDIF format in the

The default is to create an undo log. The default file is

Displays help information about the specified option.

Displays help information about the specified option.

Displays the current version of the commdirmig utility.

TABLE 3-2 commdirmig Non-Mandatory Options

## commdirmig Mandatory Options

user-specified file, UndoFile.

commdirmig.undo.ldif.

## Migration Type

[-u *UndoFile*]

[-h Option]

[ - ? *Option*]

[-V]

commdirmig can migrate the LDAP directory directly to Schema 2, native mode, or through the intermediate stage—Schema 2, compatibility mode.

Use the -t option to specify the current schema version and mode (before the migration begins) and the version and mode to which commdirmig will migrate the schema. The -t option takes one of the following arguments:

■ -t 1 specifies a migration from Schema 1 to Schema 2, native mode.

- -t 2 specifies a migration from Schema 1 to Schema 2, compatibility mode.
- -t 3 specifies a migration from Schema 2, compatibility mode to Schema 2, native mode.

-t is a required option.

## **Directory Server Access**

During the migration, commdirmig updates Directory Server schema and configuration data for Schema 2 (compatibility or native mode).

Use the following options to specify the information commdirmig needs to gain access to the Directory Server:

- -D AuthenticationID specifies the login ID of the user authorized to run and modify the Directory Server.
- -w AuthenticationPasswordFile specifies an ASCII text file containing the password for the Directory Server login ID. For security, you can, for example, set the password file to be readable only by superuser (root).
- -X DirectoryServerHost specifies the host name of the Directory Server that manages the LDAP directory you are migrating.
- -p *DirectoryServerPort* specifies the port number for accessing the Directory Server.
- -b OSIRoot specifies the root suffix of the OSI (Organization) Tree in the LDAP directory.
- -r DCRoot specifies the root suffix of the DC Tree in the LDAP directory.
- -D, -w, -X, -p, -b, and -r are required options.

When you run commdirmig for the first time, the -X, -p, -b, and -r options are saved in a configuration file, commdirmig-userprefs.properties. When you run commdirmig again, it uses the option values stored in the configuration file. For details, see "commdirmig Configuration File" on page 67.

## commdirmig Non-Mandatory Options

## Migration Online or in Preview Mode

You can choose whether to migrate the LDAP directory data directly (online) or run the utility in preview mode (write an audit of the migration to an LDIF-formatted file).

Use one of the following options to specify whether to use online or preview mode:

- -o directs commdirmig to update the LDAP directory immediately. When you choose -o, commdirmig migrates the directory data.
- -a AuditLDIFFile directs commdirmig to write the migration audit to the LDIF-formatted file you specify. The directory entries are not changed. Choose this option to perform a dry run of the migration.

If you want to run the utility in preview mode, do not specify the -o option.

By default, commdirmig runs in preview mode (writes the migration audit to the LDIF file). It does not migrate the directory data online.

The default AuditLDIFFile is named commdirmig.audit.ldif.n

where n is a random number appended to the file name when the LDIF file is generated. The appended number makes the file name unique, which prevents the utility from overwriting any existing LDIF file. For example:

```
commdirmig.audit.ldif.1126206446358
```

A new *AuditLDIFFile* is created whenever the maximum audit LDIF file size is exceeded. The file size is set by the -m *LogMaxSize* option.

The default paths for the AuditLDIFFile are as follows:

```
Solaris /var/opt/SUNWcomm/log/commdirmig.audit.ldif
Linux /var/opt/sun/comms/commcli/log/commdirmig.audit.ldif
```

#### Examples

```
commdirmig -o
commdirmig -a /home/user/migration.audit.ldif
```

## **Domains Being Migrated**

commdirmig can migrate a single domain, a list of domains, or all the domains in the LDAP directory. By default, commdirmig migrates all domains in the LDAP directory.

Use one of the following options to specify the domains to be migrated:

- -d *Domain* [, *Domain*]... [, *Domain*] specifies individual domain names. You can specify a single domain or a comma-separated list of domains.
- -d "\*" specifies all domains in the LDAP directory. You must enclose the asterisk in quotes or use the Escape character before the asterisk.
- -f DomainFile specifies an ASCII text file that contains a blank-line separated list of domain names. The commdirmig utility migrates the domains named in the file.

In a *DomainFile*, you also can specify a preferred mail host associated with a specified domain. This option is used as the mail host when mail service is added to users and groups in the domain.

#### Formatting the Domain File

For each domain to be specified in the *DomainFile*, type the option letter d, then a space, then the domain name.

To specify an associated mail host, start a new line and type the option letter H, then a space, then the mail host name.

Separate each specified domain with a blank line.

Do not type a dash (-) before the option letters.

In the following example, a *DomainFile* named domainnames.txt specifies three domains to be migrated and their associated mail hosts to be used for new mail services:

```
d Domain1 H host1.siroe.com
d Domain2 H host2.sesta.com
d Domain3 H host3.siroe.com
```

#### Examples

```
commdirmig -d sesta.com, siroe.com, varrius.org
commdirmig -d *
commdirmig -f /home/user/domainnames.txt
```

#### Services to Add

By default, commdirmig migrates only the services it finds in the current directory. It does not add new services.

The -S option specifies whether to add new mail services, Calendar services, or both mail and Calendar services to the migrated directory.

Use the following arguments to add mail and Calendar services:

- -S mail adds new mail services to the directory.
- H MailHost specifies the mail host to be used to add mail services to users and groups.

When you use -S mail to add mail services, -H MailHost is required.

■ -S cal adds new Calendar services to the directory.

#### Examples

```
commdirmig -S mail -H host1.siroe.com
commdirmig -S mail, cal -H host1.siroe.com
```

## Input File

-i *InputFile* directs commdirmig to read a user-created text file, *InputFile*, which contains a list of commdirmig options and arguments. commdirmig uses the information in the file to migrate the directory.

The command-line version of an option overrides the *InputFile* version of the same option. That is, if you enter an option in the command line and the same option exists in the *InputFile*, commdirmig uses the command-line option and ignores the option in the *InputFile*.

#### Formatting the Input File

The *InputFile* is a new-line separated ASCII text file. For each option to be specified in the *InputFile*, type the option letter, then a space, then the option arguments. Do not type a dash (-) before the option letters.

In the following example, an *InputFile* named commdirmig.input.txt specifies the Directory Server login ID and a file containing the password of the Directory Server user, the Directory Server host name and port number, and the OSI root and DC root:

```
D "cn=Directory Manager"
w /opt/SUNWcomm/passwd
X ldaphost
p 389
b "o=isp"
r "o=internet"
```

#### Uses of the Input File

If you use this option, you do not have to type all the options in the command line when you run the utility. Also, you can edit and reuse the *InputFile*, which makes it easier to run the utility multiple times. For example, you can do the following:

- Run the utility once to migrate a test directory and later to migrate the production directory.
- Migrate several domains, one at a time.
   Before you reuse the file, alter the -d or -f option to point to the domains or the directory you intend to migrate.

Migrate to Schema 2, compatibility mode, and later to Schema 2, native mode.
 Before you perform the second migration, alter the -t option to specify the correct target Schema version and mode.

#### Example

commdirmig -i /home/user/commdirmig.input.txt

## Logging

Use the following options to specify logging:

- -1 *LogFile* specifes the file to which commdirmig writes log information. The default *LogFile* is commdirmig.log.
- -v specifes verbose (maximum) log details. The default level is standard.
- -c directs commdirmig to continue running when an error occurs. The default is to exit when an error occurs.
- -m *LogMazSize* specifies the maximum size of the log file. You can configure the size in kilobytes (K) or megabytes (M). Following are two examples:

500 K2 M

When you run commdirmig for the first time, the -m option is saved in a configuration file, commdirmig-userprefs.properties. When you run commdirmig again, it uses the option values stored in the configuration file. For details, see "commdirmig Configuration File" on page 67.

 -k checks for erroneous domain provisioning in the existing LDAP directory and reports the erroneous information to the log file.

## **Undo Migration**

The following option allows you to undo (roll back) the changes made to the LDAP directory if an error occurs during the migration process:

• -u *UndoFile* directs commdirmig to create a log in LDIF format that can be applied to undo the migration. The log entries are saved in the *UndoFile* you specify.

If an error occurs during the migration, you can use the ldapmodify tool with the Undo log to roll back all the changes made by commdirmig. This step returns the LDAP directory to the state it was in before the migration began.

By default, commdirmig creates an Undo file.

By default, the *UndoFile* is named commdirmig.undo.ldif.

## Help

Use the following options to get help information and version:

- -h Option displays help information about the specified option.
- -? *Option* displays help information about the specified option.
- V displays the current version of the commdirmig utility.

## Steps for Running commdirmig

You can run commdirmig while the Messaging and Calendar servers are online. The servers can continue to look up user entries in the LDAP directory while commdirmig migrates the directory data to Schema 2.

- ▼ Before you run commdirmig, complete following tasks:
- If you intend to use a file that lists domain names (by specifying the -f option), create the domain-name file.
  - If you intend to use an input file containing the commdirmig options (by specifying the -i option), create the input file.
  - Create a file to contain the Directory Server login password. The password file must be specified as an argument with the -w option.
  - ▼ To run commdirmig, follow these steps:
- **Steps** 1. Log in as or become superuser (root).
  - By default, the commdirmig utility is located in the /opt/SUNWcomm/bin directory.
  - 2. Run commdirmig. For the syntax, see "commdirmig Syntax" on page 57. Command-line examples are shown below.

3. After commdirmig is finished, view the commdirmig.log file to check the migration status. If errors occur during the migration or if schema entries cannot be migrated, commdirmig writes them to commdirmig.log.

By default, the log file is located in the following directory:

```
/var/opt/SUNWcomm/logs/commdirmig.log
```

## Example 1

The following example migrates all domains in the LDAP directory from Schema 1 to Schema 2, native mode:

```
commdirmig -D "cn=Directory Manager" -w /opt/SUNWcomm/passwd -t 1
-X ldaphost -p 389 -b "o=isp" -r "o=internet" -o -d "*"
```

#### Example 2

The following example does not migrate the actual directory data. It creates an LDIF audit file showing the modification requests for migrating domains siroe.com and sesta.com from Schema 1 to Schema 2, native mode:

```
commdirmig -D "cn=Directory Manager" -w /opt/SUNWcomm/passwd -t 1
-X ldaphost -p 389 -b "o=isp" -r "o=internet" -d siroe.com -d sesta.com
```

If this example were run with the -o option, the actual directory data would be migrated.

#### Example 3

The following example migrates the domain varrius.com from Schema 1 to Schema 2, native mode, and adds Calendar service to all the users in the domain:

```
commdirmig -D "cn=Directory Manager" -w /opt/SUNWcomm/passwd -t 1
-X ldaphost -p 389 -b "o=isp" -r "o=internet" -d varrius.com -S cal -o
```

## commdirmig Configuration File

When you run commdirmig for the first time, it saves the following options in a configuration file named commdirmig-userprefs.properties:

-X DirectoryServerHost-p DirectoryServerPort-b OSIRoot-r DCRoot-m LogMaxSize

When you run commdirmig again, it uses the option values stored in the configuration file.

 $\label{thm:commdirm:commdirm$ 

/opt/SUNWcomm/lib

# How commdirmig Chooses Which Option Value to Use

The command-line version of an option overrides the *InputFile* version of the same option; the *InputFile* version overrides the configuration-file version.

That is, for a given option, commdirmig uses the value entered in the command line and ignores any other value for that option stored in the *InputFile* or configuration file.

If an option is not in the command line and the -i *InputFile* option is entered, commdirmig uses the value stored in the *InputFile* (if it is present), ignoring the configuration file.

# Upgrading and Configuring the Servers

This chapter describes how to configure the Messaging Server and Calendar Server to use LDAP Schema 2. It includes the following topics:

- "Guidelines for Server Configuration" on page 69
- "Configuring Messaging Server" on page 70
- "Configuring Calendar Server" on page 73

## Guidelines for Server Configuration

The following rules and guidelines apply to server configuration:

- You must upgrade a Messaging or Calendar Server to version 6 before you can configure it to use Schema 2.
- We recommend that you upgrade the Messaging and Calendar servers before you migrate to Schema 2.
- When you upgrade a server to version 6, you can configure it to use Schema 1 (until the directory data has been migrated).
- After you migrate the directory data to Schema 2, you can reconfigure the server to use Schema 2.
- If you migrate the directory data to Schema 2, compatibility mode, configure the servers to use Schema 1.

After you migrate the directory data from Schema 2, compatibility mode to Schema 2, native mode, you must reconfigure the servers to use Schema 2.

## Configuring Messaging Server

The following procedures outline how to upgrade Messaging Server to version 6 and configure it to use Schema 2.

## Upgrading Messaging Server to Version 6

To upgrade Messaging Server 5.x to Messaging Server 6, follow the instructions in Chapter 2, "Upgrading to Sun Java System Messaging Server," in *Sun Java System Messaging Server 6 2005Q4 Administration Guide*.

## Running the Directory Server Setup Script

During the upgrade process, you run the Directory Server Setup Perl script (comm\_dssetup.pl) to configure Directory Server 5.x for Messaging Server 6 and Calendar Server 6.

The comm\_dssetup.pl script asks you to specify which schema version Directory Server is to use by setting the comm\_dssetup.pl -t option, as follows:

- -t 1— Schema 1
- -t 1.5— Schema 2, compatibility mode
- -t 2— Schema 2, native mode.

Since you are upgrading your Messaging and Calendar servers before you migrate to Schema 2, you should specify Schema 1 at this stage. If you specify Schema 1 when you run comm\_dssetup.pl, the upgraded servers will continue to use the existing schema without interruption.

If you also have installed Calendar Server 6 and have already run comm dssetup.pl, you might not need to run the script again.

**Note** – You only need to run <code>comm\_dssetup.pl</code> once for each Directory Server used by the Messaging and Calendar servers. However, if you are not sure what to do, it will not hurt your system to run it again. In fact, the script checks to see if the current version has already been installed and will notify you.

## Configuring Messaging Server for Schema 2

To configure Messaging Server to use Schema 2, native mode, perform these tasks:

# ▼ To Configure Messaging Server to use Schema 2, Native Mode

## Steps 1. Edit the LDAP\_SCHEMALEVEL option in the option.dat file to support Schema 2.

2. Change the service.dcroot configuration parameter to point to the root of the Organization Tree (by using the configuril command).

These tasks are further described in the sections that follow.

#### Step 1: Edit the Schema-Level Option in the Option File

Set the LDAP\_SCHEMALEVEL option value to 2.

You can set the following values for the  ${\tt LDAP\_SCHEMALEVEL}$  option in the option.dat file:

- LDAP\_SCHEMALEVEL=1 enables Messaging Server to support Schema 1.
- LDAP\_SCHEMALEVEL=2 enables Messaging Server to support Schema 2, native mode.

For details about editing and using the option.dat file, see "Editing the Option File" on page 72

#### Step 2: Change the DC Root Configuration Parameter

Update the following configuration parameter with the configutil command:

service.dcroot

This parameter tells Messaging Server where to begin doing lookups in the LDAP directory.

For Schema 1, the value of this parameter is the root of DC Tree in the directory. The default value is o=Internet.

To configure Messaging Server to support Schema 2, change the value of service.dcroot to the root of the Organization Tree in the directory.

For information about using the configutil utility, see Chapter 1, "Messaging Server Command-line Utilities," in *Sun Java System Messaging Server 6* 2005Q4 *Administration Reference*.

## Schema 2, Compatibility Mode

If you are migrating to Schema 2, compatibility mode, Messaging Server should continue to be configured to use Schema 1:

- Set the value of the LDAP SCHEMALEVEL option to 1.
- Set the value of the service.dcroot configuration parameter to the root of the DC Tree.

In Schema 2, compatibility mode, the Messaging and Calendar servers continue to use the schema exactly as they did in Schema 1. The servers use the DC Tree to access the correct nodes in the Organization Tree. They use an RFC 2247-compliant search algorithm to look up user entries. From the Messaging and Calendar servers' perspective, Schema 1 is still in place.

At the same time, Schema 2, compatibility mode enables you to use Access Manager features such as the commadmin utility or single sign-on (SSO). During the migration to Schema 2, compatibility mode, Access Manager object classes, attributes, and ACIs are added to the appropriate nodes in the Organization Tree.

#### Editing the Option File

Each line in the option. dat file contains the setting for one option. An option setting has the form:

option=value

The option.dat file is the file specified with the IMTA OPTION FILE option in the IMTA tailor file (*msg\_svr\_base*/config/imta tailor). By default, it is located in msg\_svr\_base/config/option.dat

For more information about the option.dat file, see Chapter Chapter 4, "MTA Configuration," in Sun Java System Messaging Server 6 2005Q4 Administration Reference.

## Other Options in the Option File

Other LDAP Schema 2 options in the option. dat file let you customize Messaging Server's interaction with the LDAP directory.

For example, LDAP DOMAIN FILTER SCHEMA2 lets you set the LDAP search filter used for Schema, 2 domain lookups. (The default value for this option is objectclass=sunManagedOrganization.)

However, to configure Messaging Server to use Schema 2, you only have to set the LDAP SCHEMALEVEL option. When you migrate to Schema 2, the Schema Migration Utility (commdirmiq) automatically migrates all the current domain object classes and domain attributes from the DC Tree to the Organization Tree.

Your option.dat file also might contain options that customize Schema 1 values. After you migrate to Schema 2, these options become irrelevant and are not used. They do no harm. You do not have to delete Schema 1 options from the option.dat file.

For more information about the options available in the option.dat file, see Chapter Chapter 4, "MTA Configuration," in *Sun Java System Messaging Server 6* 2005Q4 *Administration Reference*.

## Configuring Calendar Server

The following procedures outline how to upgrade Calendar Server to version 6, migrate Calendar Server data to version 6, and configure Calendar Server to use Schema 2.

## Upgrading Calendar Server to Version 6

To upgrade Calendar Server 5.x to Calendar Server 6, follow the instructions in ChapterChapter 4, "Database Migration Utilities," in *Sun Java System Calendar Server 6* 2005Q4 *Administration Guide*.

After the upgrade/installation, you must configure Calendar Server and migrate Calendar Server data. For details, see Part II, "Postinstallation Configuration," in *Sun Java System Calendar Server 6 2005Q4 Administration Guide* and Chapter 4, "Database Migration Utilities," in *Sun Java System Calendar Server 6 2005Q4 Administration Guide*.

## Running the Directory Server Setup Script

During the upgrade process, you run the Directory Server Setup Perl script (comm\_dssetup.pl) to configure Directory Server 5.x for Calendar Server 6 and Messaging Server 6.

The comm\_dssetup.pl script asks you to specify which schema version Directory Server is to use by setting the comm dssetup.pl -t option, as follows:

- -t 1— Schema 1
- -t 1.5— Schema 2, compatibility mode
- -t 2— Schema 2, native mode.

Since you are upgrading your Messaging and Calendar servers before you migrate to Schema 2, you should specify Schema 1 at this stage. If you specify Schema 1 when you run comm\_dssetup.pl, the upgraded servers will continue to use the existing schema without interruption.

If you have just installed Messaging Server 6 and have already run comm dssetup.pl, you do not need to run the script again.

**Note** – You only need to run <code>comm\_dssetup.pl</code> once for each Directory Server used by the Messaging and Calendar servers. However, if you are not sure what to do, it will not hurt your system to run it again. In fact, the script checks to see if the current version has already been installed and will notify you.

For more information about running the comm\_dssetup.pl script, see Part II, "Postinstallation Configuration," in *Sun Java System Calendar Server 6* 2005Q4 *Administration Guide*.

## Configuring Calendar Server to Use Schema 2

To configure Calendar Server to use Schema 2, you must set configuration parameters in the Calendar Server configuration file, ics.conf.

You also must set additional configuration parameters to support hosted (virtual) domains. For details, see "Configuring Calendar Server for Hosted Domain Support" on page 75

(The Calendar Server configuration program, csconfigurator.sh, does not configure Calendar Server to use Schema 2 or to support hosted domains.)

To configure Calendar Server to use Schema 2, edit the following parameters in the ics.conf file:

■ local.schemaversion

local.schemaversion="1" specifies Schema 1. If the server is using Schema 1, you also must specify the service.dcroot parameter.

local.schemaversion="2" specifies Schema 2. If the server is using Schema 2, you also must specify theservice.schema2root parameter.

service.dcroot

Specifies the root suffix of the DC Tree in the LDAP directory.

For example: "o=internet"

service.dcroot is active when the server is using Schema 1. If the server is using Schema 2, service.dcroot is ignored.

service.schema2root

Specifies the root suffix in the Organization (OSI) Tree in the LDAP directory, underneath which all domains are found.

For example: "o=sesta.com"

service.schema2root is active when the server is using Schema 2. If the server is using Schema 1,service.schema2root is ignored.

#### Configuring Calendar Server for Compatibility Mode

If you are migrating to Schema 2, compatibility mode, set the local.schemaversion value to 1.

In Schema 2, compatibility mode, the Messaging and Calendar servers continue to use the schema exactly as they did in Schema 1. The servers use the DC Tree to access the correct nodes in the Organization Tree. They use an RFC 2247-compliant search algorithm to look up user entries. From the Messaging and Calendar servers' perspective, Schema 1 is still in place.

At the same time, Schema 2, compatibility mode enables you to use Access Manager features such as the commadmin utility or single sign-on (SSO). During the migration to Schema 2, compatibility mode, Access Manager object classes, attributes, and ACIs are added to the appropriate nodes in the Organization Tree.

#### Configuring Calendar Server for Hosted Domain Support

To support Schema 2, Calendar Server also must be configured to support hosted (virtual) domains. This section briefly summarizes the procedures for supporting hosted domains. For more information, see Chapter Chapter 13, "Administering Hosted Domains," in *Sun Java System Calendar Server 6* 2005Q4 Administration Guide.

To migrate a site to use hosted domains, you must perform the following tasks:

- Run the csvdmig utility. For details, see ChapterChapter 4, "Database Migration Utilities," in Sun Java System Calendar Server 6 2005Q4 Administration Guide.
- Set additional configuration parameters in the ics.conf file.

"Configuring Calendar Server for Hosted Domain Support" on page 75 describes the parameters in the ics.conf file used for hosted domain support. If any of the following parameters are not in the ics.conf file, add the parameter and its associated value to the file and then restart Calendar Server for the values to take effect.

For more information about editing the ics.conf file, see Appendix Appendix E, "Calendar Server Configuration Parameters," in *Sun Java System Calendar Server 6* 2005Q4 Administration Guide.

TABLE 4–1 Configuration Parameters for Hosted Domain Support

| Parameter | Description                                                                         |
|-----------|-------------------------------------------------------------------------------------|
|           | Enables (y) or disables (n) support for hosted (virtual) domain mode. Default is n. |

 
 TABLE 4-1 Configuration Parameters for Hosted Domain Support
 (Continued)

| Parameter                                 | Description                                                                                                    |
|-------------------------------------------|----------------------------------------------------------------------------------------------------|
| local.schemaversion                       | Specifies the version of the LDAP schema:  ■ "1" = Schema 1. See also service.dcroot.  ■ "2" = Schema 2. See also service.schema2root.  Default is "1"                                 |
| service.dcroot                            | Specifies the root suffix of the DC tree in the LDAP directory, if local.schemaversion = "1"                                                                                           |
|                                           | For example: "o=internet"                                                                                                    |
|                                           | In hosted (virtual) domain mode, Calendar Server uses the service.dcroot parameter and not the local.ugldapbasedn and local.authldapbasedn parameters.                                 |
|                                           | Conversely, in non-hosted (virtual) domain mode, Calendar Server uses the local.ugldapbasedn and local.authldapbasedn parameters and not the service.dcroot parameter.                 |
| service.schema2root                       | Specifies the root suffix underneath which all domains are found, if local.schemaversion = "2"                                                                                         |
|                                           | For example: "sesta.com"                                                                                                    |
| service.defaultdomain                     | Specifies the default domain for this instance of Calendar Server. Used when a domain name is not supplied during a login.                                                             |
|                                           | For example: "sesta.com"                                                                                                    |
| service.loginseparator                    | Specifies a string of separators used for the login-separator when Calendar Server parses "userid[login-separator]domain"                                                              |
|                                           | Calendar Server tries each separator in turn.                                                                                                    |
|                                           | Default is "@+"                                                                                                    |
| service.siteadmin.userid                  | Specifies the user ID of the domain administrator.                                                                                                    |
|                                           | For example: DomainAdmin@sesta.com                                                                                                    |
| service.virtualdomain.scope<br>= "select" | Controls cross domain searching:  "primary" = Search only within the domain where the user is logged in.  "select" = Search in any domain that allows the search.  Default is "select" |
| local.domain.language                     | Specifies the language for the domain. Default is "en" (English).                                                                                                    |

#### Provisioning Rules for Hosted Domains

After you configure Calendar Server to support hosted domains (and after you migrate the directory data to Schema 2), user-developed applications and provisioning tools must use the following rules for provisioning new entries:

- User entries must be underneath the people node in the Organization Tree.
- Group entries must be underneath the group node in the Organization Tree.

Access Manager requires this hierarchy for provisioning user and group entries. Access Manager-based tools will not recognize users and groups provisioned under different nodes than the people node and group node, respectively.

#### Editing the Configuration File

Calendar Server configuration parameters are stored in the following file:

cal\_svr\_base/etc/opt/SUNWics5/config/ics.conf

The ics.conf file is an ASCII text file, with each line defining a parameter and its associated value(s). The parameters are initialized during Calendar Server installation. After installation, a user with administrator rights on the system where Calendar Server is running can edit the ics.conf file. You can edit the file by using a text editor such as vi on Solaris Systems.

For more information about editing configuration parameters in the ics.conf file, see Appendix E, "Calendar Server Configuration Parameters," in *Sun Java System Calendar Server 6* 2005Q4 *Administration Guide*.

## Index

| Numbers and Symbols                            | Calendar Server (Continued)                |
|------------------------------------------------|--------------------------------------------|
| ? option, commdirmig utility, 66               | virtual domains, 75                        |
|                                                | comm_dssetup.pl script, 70                 |
|                                                | commadmin, definition, 18                  |
|                                                | commdirmig.audit.ldif file, 59, 62         |
| A                                              | commdirmig.log, 65                         |
| a option, commdirmig utility, 62               | commdirmig_userprefs.properties file, 67   |
| Access Manager                                 | commdirmig utility                         |
| configuring for compatibility mode, 34         | configuration file, 67                     |
| installing, 30                                 | examples, 67                               |
| installing Delegated Administrator, 18         | installing, 18                             |
| provisioning rules for, 27                     | log file, 65                               |
| AuditLDIFFile, 62                              | patch for installing, 18                   |
| authentication directory (Calendar Server), 27 | steps for running, 66                      |
| authernication directory (edichdal Scrver), 27 | syntax, 57                                 |
|                                                | what it does, 21                           |
|                                                | Communications Services, documentation, 14 |
| В                                              | compatibility mode                         |
|                                                | configuring Calendar Server for, 75        |
| b option, commdirmig utility, 61               | constraints, 27                            |
|                                                | definition, 20                             |
|                                                | migrating to, 60                           |
| С                                              | configuration file, commdirmig, 67         |
|                                                |                                            |
| c option, commdirmig utility, 65               | configutil utility, 71                     |
| Calendar Server                                | cross-domain provisioning, 43              |
| authentication directory, 27                   |                                            |
| configuration guidelines, 69                   |                                            |
| configuring for compatibility mode, 75         | D                                          |
| configuring for Schema 2, 74                   |                                            |
| hosted domains, 75                             | d option, commdirmig utility, 62           |
| ics.conf file, 74                              | D option, commdirmig utility, 61           |
| upgrading to version 6, 73                     | DC Tree                                    |
| user preferences directory, 27                 | commdirmig utility and, 28                 |
|                                                |                                            |

| DC Tree (Continued)                        | incremental deployment                 |
|--------------------------------------------|----------------------------------------|
| DC root parameter, 71                      | domain provisioning, 45                |
| definition, 19                             | front-end servers, 44                  |
| removing, 28                               | incremental migration, 41              |
| Delegated Administrator, 25                | cross-domain deployment, 43            |
| definition, 18                             | rules for, 42                          |
| deployment, cross-domain, 43               | inetdomainstatus, 27                   |
| Directory Information Tree, definition, 19 | input file, 64                         |
| Directory Server, 17                       | definition, 64                         |
| access to, 61                              | formatting, 64                         |
| comm_dssetup.pl script, 70                 | iPlanet Delegated Administrator, 25    |
| DIT, definition, 19                        |                                        |
| documentation                              |                                        |
| where to find Communications Services      |                                        |
| documentation, 14                          | J                                      |
| where to find Messaging Server             | Java Enterprise System Installer, 18   |
| documentation, 13                          |                                        |
| domain                                     |                                        |
| and server configuration, 42               |                                        |
| migrating individual domains, 62           | K                                      |
| Domain Component Tree, 19                  | k option, commdirmig utility, 65       |
| domain provisioning, incremental           | ,                                      |
| deployment, 45                             |                                        |
| DomainFile, formatting, 63                 |                                        |
| dry run of migration, 28, 61               | L                                      |
|                                            | l option, commdirmig utility, 65       |
|                                            | LDAP, command-line tool, 28            |
|                                            | LDAP directory                         |
| F                                          | authentication (Calendar Server), 27   |
| f option, commdirmig utility, 62           | group node, 27,77                      |
|                                            | people node, 27,77                     |
|                                            | user preferences (Calendar Server), 27 |
|                                            | LDAP_SCHEMALEVEL option, 71            |
| G                                          | LDIF output file, 61                   |
| group node, 27,77                          | local.authldapbasedn, 28               |
|                                            | local.domain.language, 76              |
|                                            | local.schemaversion, 76                |
|                                            | local.ugldapbasedn, 28                 |
| Н                                          | local.ugldaphost, 28                   |
| h option, commdirmig utility, 66           | log file, 65                           |
| help information, 66                       |                                        |
| hosted domains, 75                         |                                        |
|                                            |                                        |
|                                            | M                                      |
|                                            | m option, commdirmig utility, 65       |
| 1                                          | Messaging Server                       |
| i option, commdirmig utility, 64           | configuration guidelines, 69           |
| ics.conf file, 74                          | configuring for Schema 1, 70           |
|                                            | ŭ ŭ                                    |

| Messaging Server (Continued)         | R                                   |
|--------------------------------------|-------------------------------------|
| configuring for Schema 2, 70         | r option, commdirmig utility, 61    |
| documentation, 13                    | RFC 2247 search template, 20        |
| option.dat file, 70                  | roll back migration changes, 65     |
| upgrading to version 6, 70           |                                     |
| migration                            |                                     |
| dry run, 28                          |                                     |
| incremental, 41                      | S                                   |
| individual domains, 62               | S option, commdirmig utility, 63    |
| overview of migration steps, 22      | Schema 1, definition, 19            |
| prerequisites, 17                    | Schema 2, compatibility mode        |
| purpose of migration, 18             | constraints, 27                     |
| safeguards, 28                       | definition, 20                      |
| scenarios, 24                        | migrating to, 60                    |
| strategy, 23                         | Schema 2, native mode               |
| target state, 21                     | definition, 19                      |
| multiple-server installation, 37     | migrating to, 60                    |
| _                                    | Schema Migration Utility            |
|                                      | running, 66                         |
|                                      | syntax, 57                          |
| N                                    | what it does, 21                    |
| native mode                          | server configuration guidelines, 69 |
| definition, 19                       | service.dcroot parameter, 71        |
| migrating to, 60                     | service.defaultdomain, 76           |
|                                      | service.loginseparator, 76          |
|                                      | service.schema2root, 76             |
|                                      | service.siteadmin.userid, 76        |
| 0                                    | service.virtualdomain.support, 75   |
| o option, commdirmig utility, 62     | services, adding, 63                |
| option.dat file, 70                  | single-server installation, 29      |
| Organization Tree, definition, 19    | single sign-on, 18                  |
| OSI Tree, 19                         | Solaris                             |
|                                      | patches, 13                         |
|                                      | support, 13                         |
|                                      | SSO, 18                             |
| P                                    | staged migration, 41                |
| p option, commdirmig utility, 61     | support, Solaris, 13                |
| patch for installing commdirmig, 18  | syntax, commdirmig utility, 57      |
| people node, 27, 77                  |                                     |
| prerequisites, 17                    |                                     |
| properties file, commdirmig, 67      | т                                   |
| provisioning                         | •                                   |
| integrating with Access Manager, 27  | t option, commdirmig utility, 60    |
| rules before and after migration, 25 |                                     |
| rules during migration, 25           |                                     |
| tools, 25                            | U                                   |
| •                                    | _                                   |
|                                      | u option, commdirmig utility, 65    |

undo option, 65 user preferences directory (Calendar Server), 27

#### ۷

v option, commdirmig utility, 65 V option, commdirmig utility, 66 virtual domains, 75

#### W

w option, commdirmig utility, 61

#### X

X option, commdirmig utility, 61